# **hp Unified Correlation Analyzer**

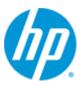

# Unified Correlation Analyzer for Event Based Correlation

### Version 3.2

# Administration, Configuration and Troubleshooting Guide

**Edition: 1.0** 

For the HP-UX (11.31) and Linux (RHEL 5.9 & 6.5) Operating Systems

April 2015

© Copyright 2015 Hewlett-Packard Development Company, L.P.

#### **Legal Notices**

#### Warranty

The information contained herein is subject to change without notice. The only warranties for HP products and services are set forth in the express warranty statements accompanying such products and services. Nothing herein should be construed as constituting an additional warranty. HP shall not be liable for technical or editorial errors or omissions contained herein.

#### License Requirement and U.S. Government Legend

Confidential computer software. Valid license from HP required for possession, use or copying. Consistent with FAR 12.211 and 12.212, Commercial Computer Software, Computer Software Documentation, and Technical Data for Commercial Items are licensed to the U.S. Government under vendor's standard commercial license.

#### **Copyright Notices**

© Copyright 2015 Hewlett-Packard Development Company, L.P.

#### **Trademark Notices**

Adobe®, Acrobat® and PostScript® are trademarks of Adobe Systems Incorporated.

HP-UX Release 10.20 and later and HP-UX Release 11.00 and later (in both 32 and 64-bit configurations) on all HP 9000 computers are Open Group UNIX 95 branded products.

Java™ is trademark of Oracle and/or its affiliates.

Microsoft®, Windows® and Windows NT® are U.S. registered trademarks of Microsoft Corporation.

 $\textsc{Oracle}^{\textsc{@}}$  is a registered U.S. trademark of Oracle Corporation, Redwood City, California.

UNIX® is a registered trademark of The Open Group.

X/Open® is a registered trademark, and the X device is a trademark of X/Open Company Ltd. in the UK and other countries.

# **Contents**

| Preface  | •••••  |                                                                            | 9    |
|----------|--------|----------------------------------------------------------------------------|------|
| Chapter  | 1      |                                                                            | .11  |
| Introduc | tion . |                                                                            | .11  |
| Chapter  | 2      |                                                                            | .12  |
| UCA for  | EBC A  | dministration                                                              | .12  |
|          | 2.1    | Starting and stopping UCA for EBC                                          | 12   |
|          | 2.1.1  | Starting UCA for EBC                                                       | 12   |
|          | 2.1.2  | Stopping UCA for EBC                                                       | 12   |
|          | 2.1.3  | Displaying the status of UCA for EBC                                       | 13   |
|          | 2.2    | Command-line tools                                                         | 14   |
|          | 2.2.1  | uca-ebc-inventory                                                          | 14   |
|          | 2.2.2  | uca-ebc-injector                                                           | 15   |
|          | 2.2.3  | uca-ebc-admin                                                              | 17   |
|          | 2.2.4  | uca-ebc-instance                                                           | 24   |
|          | 2.2.5  | uca-ebc-backup                                                             | 25   |
|          | 2.3    | UCA for EBC User Interface                                                 | 28   |
| Chapter  | 3      |                                                                            | . 29 |
| UCA for  | EBC C  | onfiguration                                                               | . 29 |
|          | 3.1    | Multiple instances configuration                                           | 29   |
|          | 3.2    | Configuration files                                                        | 30   |
|          | 3.2.1  | uca-ebc.properties file configuration                                      | 30   |
|          | 3.2.2  | ActionRegistry.xml file configuration                                      | 34   |
|          | 3.2.3  | uca-ebc-log4j.xml file configuration                                       | 39   |
|          | 3.2.4  | Additional configuration files                                             | 40   |
|          | 3.2.5  | How to revert back to the default configuration files                      | 40   |
|          | 3.3    | High-Availability (HA) configuration                                       | 41   |
|          | 3.3.1  | Simple cluster configuration using NFS                                     |      |
|          | 3.3.2  | Neo4j database High-Availability (HA) configuration for Topology Extension | 42   |
|          | 3.4    | Backup and restore                                                         | 43   |
|          | 3.4.1  | Standalone UCA for EBC                                                     | 43   |
|          | 3.4.2  | Clustered UCA for EBC                                                      | 43   |
|          | 3.4.3  | UCA for EBC with external topology server                                  | 44   |
| Chapter  | 4      |                                                                            | .45  |
| UCA for  | EBC M  | lonitoring                                                                 | .45  |
|          | 4.1    | Monitoring the alarm flow in real-time                                     |      |
|          | 4.1.1  | Collector layer                                                            |      |
|          | 4.1.2  | Dispatcher layer                                                           |      |
|          | 4.1.3  | Value Pack layer                                                           |      |
|          | 4.1.4  | Scenario/Engine layer                                                      |      |
| Chapter  | 5      |                                                                            | .49  |

| UCA for EB | Troubleshooting49                                                           |
|------------|-----------------------------------------------------------------------------|
| 5.1        | Troubleshooting tools                                                       |
| 5.1        | 1 Log files                                                                 |
| 5.1        | 2 UCA for EBC Graphical User Interface                                      |
| 5.1        | 3 JMX Console51                                                             |
| Chapter 6  | 87                                                                          |
| UCA for EB | Advanced Troubleshooting87                                                  |
| 6.1        | UCA for EBC Logging Mechanism87                                             |
| 6.1        |                                                                             |
| 6.1        | 33 3                                                                        |
| 6.1        |                                                                             |
| 6.1        | 33 3                                                                        |
| 6.1        |                                                                             |
|            | engine logs that are described in section: 6.1.2 "Collector logging97       |
| 6.2        | Managing the Drools engine(s)98                                             |
| 6.2        |                                                                             |
| 6.2        | 3, 2, 3, 2, 3, 3, 3, 3, 3, 3, 3, 3, 3, 3, 3, 3, 3,                          |
| 6.2        |                                                                             |
| 6.3        | Managing the flows and actions103                                           |
| 6.3        |                                                                             |
| 6.3        |                                                                             |
| 6.3        |                                                                             |
| 6.4        | UCA for EBC Performance analysis109                                         |
| Chapter 7  | 111                                                                         |
| Frequent p | roblems and solutions111                                                    |
| 7.1        | Problems executing uca-ebc-admin111                                         |
| 7.1        | 1 Cannot connect to UCA for EBC JMX connector111                            |
| 7.1        | 2 FileNotFoundException: \${UCA_EBC_INSTANCE} /logs/uca-ebc-admin.log111    |
| 7.2        | Problems executing uca-ebc-injector112                                      |
| 7.2        | 1 Cannot create connection112                                               |
| 7.2        | 2 FileNotFoundException: \${UCA_EBC_INSTANCE} /logs/uca-ebc-injector.log113 |
| 7.3        | Problems starting UCA for EBC113                                            |
| 7.3        | 1 AlreadyBoundException113                                                  |
| 7.3        | 2 ClassNotFoundException: javax.management.remote.rmi.RMIServerImpl_Stub114 |
| 7.3        | 3 FileNotFoundException: \${UCA_EBC_INSTANCE} /logs/uca-ebc.log115          |
| Glossarv   | 116                                                                         |

# **Figures**

| Figure 1 - ActionRegistry.xml file                                                                   | 35 |
|----------------------------------------------------------------------------------------------------|----|
| Figure 2 - UCA for EBC - Monitoring the Alarm Flow                                                   | 46 |
| Figure 3 - Troubleshooting/Log panel at Application level                                            | 50 |
| Figure 4 - Troubleshooting/Statistics panel at Application Level                                     | 51 |
| Figure 5 - Java JMX Console: Connecting to UCA for EBC Server                                        | 52 |
| Figure 6 - Java JMX Console: UCA for EBC MBeans                                                      |    |
| Figure 7 - Java JMX Console: UCA for EBC Action Manager                                              |    |
| Figure 8 - Java JMX Console: UCA for EBC Collector - Attributes                                      |    |
| Figure 9 - Java JMX Console: UCA for EBC Dispatcher - Attributes                                     |    |
| Figure 10 - Java JMX Console: UCA for EBC Properties - Attributes                                    |    |
| Figure 11 - Java JMX Console: UCA for EBC Server - Operations                                        |    |
| Figure 12 - Java JMX Console: UCA for EBC Value Pack Manager - Operations                            |    |
| Figure 13 - Java JMX Console: a UCA for EBC Value Pack                                               |    |
| Figure 14 - Java JMX Console: UCA for EBC Value Pack - Class Loader - Attributes                     |    |
| Figure 15 - Java JMX Console: UCA for EBC Value Pack - Class Loader - Operations                     |    |
| Figure 16 - Java JMX Console: UCA for EBC Value Pack – DB Flows - Attributes                         |    |
| Figure 17 - Java JMX Console: UCA for EBC Value Pack – DB Flows - Operations                         |    |
| Figure 18 - Java JMX Console: UCA for EBC Value Pack – Mediation Flows - Attributes                  |    |
| Figure 19 - Java JMX Console: UCA for EBC Value Pack – Mediation Flows - Operations                  |    |
| Figure 20 - Java JMX Console: UCA for EBC Value Pack - Scenarios                                     |    |
| Figure 21 - Java JMX Console: UCA for EBC Value Pack - Value Pack - Attributes                       |    |
| Figure 22 - Java JMX Console: UCA for EBC Value Pack - Value Pack - Operations                       |    |
| Figure 23 - Java JMX Console: UCA for EBC Value Pack – Scenario - Attributes                         |    |
| Figure 24 - Java JMX Console: UCA for EBC Value Pack – Scenario - Operations                         |    |
| Figure 25 - Configuring scenario specific logging in the uca-ebc-log4j.xml file                      |    |
| Figure 26 - Configuring scenario exceptions specific logging in the uca-ebc-log4j.xml file           |    |
| Figure 27 - Java JMX Console: Enabling/Disabling scenario specific rule execution logging for one    |    |
| scenario                                                                                             | 91 |
| Figure 28 - Selecting the JBoss Drools perspective in Eclipse IDE by clicking on the JBoss Drools    |    |
| perspective icon                                                                                     |    |
| Figure 29 - Selecting the JBoss Drools perspective in Eclipse IDE by using the Eclipse IDE menus     |    |
| Figure 30 - Showing the JBoss Drools Audit view in Eclipse IDE                                       |    |
| Figure 31 - Eclipse IDE: Using drag and drop to open a Drools engine log file in the Drools Audit pa |    |
| Figure 32 - Eclipse IDE: Using the "Open log" icon to open a Drools engine log file in the Drools Au |    |
| panelpanel                                                                                           |    |
| Figure 33 - Eclipse IDE: Viewing scenario rule execution logs                                        |    |
| Figure 34 - Showing the JBoss Drools Agenda or Working Memory view in Eclipse IDE                    |    |
| Figure 35 - Running a JUnit Test of a Value Pack in debug mode in Eclipse IDE                        |    |
| Figure 36 - Sample view of the Drools Working Memory panel in Eclipse IDE                            |    |
| Figure 37 - Sample view of the Droots Agenda panel in Eclipse IDE                                    |    |
| Figure 38 - Configuring the log for Working Memory Agenda and Event Listeners                        |    |
| Figure 39 - Java JMX Console: Dumping the working memory of a Scenario                               |    |
| Figure 40 - UCA for EBC User Interface: Dumping the working memory of a scenario                     |    |
| Figure 41 - Java JMX Console: Clearing the working memory of a Scenario                              |    |
| Figure 42 - UCA for EBC User Interface: Clearing the working memory of a scenario                    |    |
| Figure 43 - Java JMX Console: Reloading the rules of a Scenario                                      |    |
| Figure 44 - Java JMX Console: Reloading the rules of all Scenarios of a Value Pack                   |    |
| Figure 45 - UCA for EBC User Interface: Reloading the rules of a Scenario                            |    |
| Figure 46 - Java JMX Console: Performing operations on a single DB flow                              |    |
| Figure 47 - UCA for EBC User Interface: Performing operations on a single DB flow                    |    |
| Figure 48 - Java JMX Console: Performing operations on mediation flows at the Value Pack level.      |    |
| Figure 49 - UCA for EBC User Interface: Resynchronizing the mediation flows of a Value Pack          |    |
| Figure 50 - Java JMX Console: Performing operations on a single mediation flow                       |    |
| Figure 51 - UCA for EBC User Interface: Performing operations on a single mediation flow             |    |
| Figure 52 - Java JMX Console: Dumping Failed Actions for a Scenario                                  |    |
| Figure 53 - Java JMX Console: Duniping Paneu Actions for a Scenario                                  |    |
|                                                                                                    |    |

# **Tables**

| Table 1 - Software versions                                                                    | 9      |
|------------------------------------------------------------------------------------------------|--------|
| Table 2 - uca-ebc-injector tool options                                                        | 17     |
| Table 3 - Properties for uca-ebc-injector in uca-ebc.properties file                           | 17     |
| Table 4 - uca-ebc-admin tool main options                                                      | 21     |
| Table 5 - uca-ebc-admin tool sub-options                                                       | 24     |
| Table 6 - Properties for uca-ebc-admin in uca-ebc.properties file                              | 24     |
| Table 7 - Main options for the uca-ebc-instance tool                                           | 25     |
| Table 8 - Options for backing up UCA for EBC instances using the uca-ebc-instance tool         | 26     |
| Table 9 - Options for restoring UCA for EBC instances using the uca-ebc-instance tool          | 27     |
| Table 10 - Options for listing the available UCA for EBC instance backups using the uca-ebc-in | stance |
| tool                                                                                           | 28     |
| Table 11 - Host and Port # properties in the uca-ebc.properties file                           | 31     |
| Table 12 - Web GUI properties in the uca-ebc.properties file                                   | 32     |
| Table 13 - Collector properties in the uca-ebc.properties file                                 | 32     |
| Table 14 - Action Manager properties in the uca-ebc.properties file                            | 33     |
| Table 15 - Rule Engine logger properties in the uca-ebc.properties file                        | 33     |
| Table 16 - Java JMX Console: UCA for EBC Action Manager – Action Queue - Attributes            | 55     |
| Table 17 - Java JMX Console: UCA for EBC Action Manager – Action Queue - Operations            | 56     |
| Table 18 - Java JMX Console: UCA for EBC Action Manager – Action Statistics - Attributes       | 56     |
| Table 19 - Java JMX Console: UCA for EBC Action Manager – Action Statistics - Operations       | 57     |
| Table 20 - Java JMX Console: UCA for EBC Action Manager – Action Threads - Attributes          | 57     |
| Table 21 - Java JMX Console: UCA for EBC Action Manager – Action Threads - Operations          | 57     |
| Table 22 - Java JMX Console: UCA for EBC Collector - Attributes                                | 59     |
| Table 23 - Java JMX Console: UCA for EBC Collector - Operations                                | 59     |
| Table 24 - Java JMX Console: UCA for EBC Dispatcher - Attributes                               | 61     |
| Table 25 - Java JMX Console: UCA for EBC Dispatcher - Operations                               | 61     |
| Table 26 - Java JMX Console: UCA for EBC Properties - Attributes                               | 63     |
| Table 27 - Java JMX Console: UCA for EBC Server - Operations                                   | 64     |
| Table 28 - Java JMX Console: UCA for EBC Value Pack Manager - Attributes                       | 65     |
| Table 29 - Java JMX Console: UCA for EBC Value Pack Manager - Operations                       | 68     |
| Table 30 - Java JMX Console: UCA for EBC Value Pack - Class Loader - Attributes                | 70     |
| Table 31 - Java JMX Console: UCA for EBC Value Pack - Class Loader - Operations                | 72     |
| Table 32 - Java JMX Console: UCA for EBC Value Pack – DB Flows - Attributes                    | 73     |
| Table 33 - Java JMX Console: UCA for EBC Value Pack – DB Flows - Operations                    | 74     |
| Table 34 - Java JMX Console: UCA for EBC Value Pack – Mediation Flows - Attributes             | 75     |
| Table 35 - Java JMX Console: UCA for EBC Value Pack – Mediation Flows - Operations             | 77     |
| Table 36 - Java JMX Console: UCA for EBC Value Pack – Value Pack - Attributes                  | 80     |
| Table 37 - Java JMX Console: UCA for EBC Value Pack – Value Pack - Operations                  | 82     |
| Table 38 - Java JMX Console: UCA for EBC Value Pack – Scenario - Attributes                    | 85     |
| Table 39 - Java JMX Console: UCA for EBC Value Pack – Scenario - Operations                    | 86     |
| Table 40 - uca-ebc-admin: Cannot connect to UCA for EBC JMX connector                          | 111    |
| Table 41 - uca-ebc-admin: FileNotFoundException                                                | 112    |
| Table 42 - uca-ebc-injector: Cannot create connection                                          | 112    |
| Table 43 - uca-ebc-injector: FileNotFoundException                                             | 113    |
| Table 44 - uca-ebc: AlreadyBoundException                                                      | 113    |
| Table 45 - uca-ebc: ClassNotFoundException                                                     | 114    |
| Table 46 - uca-ebc: FileNotFoundException                                                      | 115    |

# **Preface**

This guide provides an overview of Unified Correlated Analyzer for Event Based Correlation product and describes how to administer, configure, monitor and troubleshoot the UCA for EBC product.

Product Name: Unified Correlation Analyzer for Event Based Correlation (also referred to in this document as UCA for EBC)

Product Version: 3.2

#### **Intended Audience**

Here are some recommendations based on possible reader profiles:

- Solution Developers
- Software Development Engineers

#### **Software Versions**

The term UNIX is used as a generic reference to the operating system, unless otherwise specified.

The software versions referred to in this document are as follows:

| Product Version                                                            | Supported Operating systems                                                                        |
|----------------------------------------------------------------------------|----------------------------------------------------------------------------------------------------|
| UCA for Event Based Correlation<br>Server Version 3.2                      | HP-UX 11.31 for Itanium<br>Red Hat Enterprise Linux Server release 5.9 &<br>6.5                    |
| UCA for Event Based Correlation<br>Channel Adapter Version 3.2             | HP-UX 11.31 for Itanium<br>Red Hat Enterprise Linux Server release 5.9 &<br>6.5                    |
| UCA for Event Based Correlation<br>Software Development Kit<br>Version 3.2 | Windows XP / Vista Windows Server 2007 Windows 7 Red Hat Enterprise Linux Server release 5.9 & 6.5 |

**Table 1 - Software versions** 

### **Typographical Conventions**

Courier Font:

- Source code and examples of file contents
- Commands that you enter on the screen
- Pathnames
- Keyboard key names

#### Italic Text:

• Filenames, programs and parameters.

• The names of other documents referenced in this manual.

#### **Bold** Text:

• To introduce new terms and to emphasize important words.

#### **Associated Documents**

The following documents contain useful reference information:

#### References

[R1] HP UCA for EBC Reference Guide

[R2] HP UCA for EBC Value Pack Development Guide

[R3] HP UCA for EBC User Interface Guide

[R4] HP UCA for EBC Installation Guide

[R5] HP UCA for EBC Topology Extension Guide

[R6] HP UCA for EBC Clustering and HA Guide

#### **Support**

Please visit our HP Software Support Online Web site at <a href="https://softwaresupport.hp.com/">https://softwaresupport.hp.com/</a> for contact information, and details about HP Software products, services, and support.

The Software support area of the Software Web site includes the following:

- Downloadable documentation.
- Troubleshooting information.
- Patches and updates.
- · Problem reporting.
- Training information.
- Support program information.

# **Chapter 1**

### Introduction

This guide describes how to administer, configure, monitor and troubleshoot the UCA for EBC product.

Throughout this document, we use the  $\{UCA\_EBC\_HOME\}$  environment variable to reference the root directory ("static" part) of UCA for EBC. The default value for the  $\{UCA\_EBC\_HOME\}$  environment variable is /opt/UCA-EBC. The  $\{UCA\_EBC\_HOME\}$  environment variable thus references the /opt/UCA-EBC directory unless UCA for EBC "static" part has been installed in an alternate directory.

We also use \${UCA\_EBC\_DATA} environment variable to reference the data directory ("variable" part) of UCA for EBC. The default value for the \${UCA\_EBC\_DATA} environment variable is /var/opt/UCA-EBC. The \${UCA\_EBC\_DATA} environment variable thus references the /var/opt/UCA-EBC directory unless UCA for EBC "variable" part has been installed in an alternate directory.

Since UCA-EBC V2.0, the \${UCA\_EBC\_DATA} directory may contain multiple instances of UCA-EBC. In this document, we will use the value \${UCA\_EBC\_INSTANCE} for referring to \${UCA\_EBC\_DATA}/instances/<instance-name> directory.

At installation, a single <instance-name> is configured: default.

For more information on how to install the UCA for EBC product, please refer to: [R4] HP UCA for EBC Installation Guide.

For more information on the UCA for EBC product, please refer to: [R1] HP UCA for EBC Reference Guide.

# **Chapter 2**

# **UCA for EBC Administration**

### 2.1 Starting and stopping UCA for EBC

#### 2.1.1 Starting UCA for EBC

To start UCA for EBC, please run the following commands as uca user:

On both HP-UX, and Linux:

```
$ cd ${UCA EBC HOME}/bin
$ uca-ebc start
```

Here's a sample output from this command:

```
Using UCA for EBC Home directory specified by the UCA_EBC_HOME environment variable: /opt/UCA-EBC
Using UCA for EBC Data directory specified by the UCA_EBC_DATA environment variable: /var/opt/UCA-EBC
*** INFO: Starting UCA for Event Based Correlation version 3.2
```

Traces are logged in the \${UCA EBC INSTANCE}/logs/uca-ebc.log file.

To start UCA for EBC in verbose mode (traces logged to the console), please run the following commands as **uca** user (note the use of the –v option):

On both HP-UX, and Linux:

```
$ cd ${UCA_EBC_HOME}/bin
$ uca-ebc -v start
```

Since UCA-EBC V2.0, it is possible to launch multiple instances on a same machine. Each instance is managed by the uca-ebc-instance command line tool (refer to chapter 2.2.4). If not specified, the default instance is launched.

To start UCA for EBC for a specific instance (specified by <instance-name> in the example below), please run the following commands as <u>uca</u> user (note the use of the -i option):

On both HP-UX, and Linux:

```
$ cd ${UCA_EBC_HOME}/bin
$ uca-ebc -i <instance-name> start
```

### 2.1.2 Stopping UCA for EBC

In order to stop UCA for EBC, please run the following commands as **uca** user:

#### On both HP-UX, and Linux:

```
$ cd ${UCA EBC HOME}/bin
$ uca-ebc stop
```

Here's a sample output from this command:

```
Using UCA for EBC Home directory specified by the UCA_EBC_HOME environment variable: /opt/UCA-EBC

Using UCA for EBC Data directory specified by the UCA_EBC_DATA environment variable: /var/opt/UCA-EBC

*** INFO: Shutting down UCA for Event Based Correlation version 3.2

*** INFO: UCA for Event Based Correlation version 3.2 has been successfully stopped
```

Since UCA-EBC V2.0, it is possible to have multiple instances running on a same machine. If not specified, the default instance is stopped.

To stop UCA for EBC for a specific instance (specified by <instance-name> in the example below), please run the following commands as **uca** user (note the use of the –i option):

#### On both HP-UX, and Linux:

```
$ cd ${UCA EBC HOME}/bin
$ uca-ebc -i <instance-name> stop
```

#### 2.1.3 Displaying the status of UCA for EBC

In order to show the status of UCA for EBC, please run the following commands as **uca** user:

#### On both HP-UX, and Linux:

```
$ cd ${UCA EBC HOME}/bin
$ uca-ebc status
```

Here's a sample output from this command:

```
Using UCA for EBC Home directory specified by the UCA_EBC_HOME environment variable: /opt/UCA-EBC
Using UCA for EBC Data directory specified by the UCA_EBC_DATA environment variable: /var/opt/UCA-EBC
*** INFO: UCA for Event Based Correlation version 3.2 is running
```

The status of UCA for EBC can either be "Running" or "Stopped".

Since UCA-EBC V2.0, it is possible to have multiple instances running on a same machine. If not specified, the status of the default instance is returned.

To get the status of UCA for EBC for a specific instance (specified by <instance-name> in the example below), please run the following commands as **uca** user (note the use of the -i option):

#### On both HP-UX, and Linux:

```
$ cd ${UCA EBC HOME}/bin
$ uca-ebc -i <instance-name> show
```

### 2.2 Command-line tools

Some command-line tools are provided in the \${UCA\_EBC\_HOME}/bin folder that may prove to be of some help to users of UCA for EBC:

- uca-ebc-inventory: this command-line tool lists the UCA for EBC packages installed on the system.
- uca-ebc-injector: this command-line tool provides the capability to inject alarms described in XML files directly into the UCA for EBC input queue without going through the mediation layer (OSS Open Mediation V7.1), thus bypassing both OSS Open Mediation V7.1 and UCA for EBC Channel Adapter
- uca-ebc-admin: this command-line tool provides a lot of options to configure, administer, and monitor UCA for EBC, but also UCA for EBC value packs and scenarios. Most of the features of this tool are also available using the UCA for EBC User Interface.
- uca-ebc-instance: this command line tool manages the different instances of UCA for EBC. It provides options to list current instances, add a new instance, delete or rename an existing instance and set the default instance name.
- uca-ebc-backup: this command line tool provides facilities for backup and restore of the instances of UCA for EBC.

For more information on the UCA for EBC User Interface, please refer to: [R3] HP UCA for EBC User Interface Guide

#### 2.2.1 uca-ebc-inventory

This command-line tool lists the packages (including patches) installed on the system for the following products:

- UCA for EBC Server
- UCA for EBC Channel Adapter for OSS Open Mediation
- UCA for EBC Development Kit
- OSS Open Mediation

To execute the *uca-ebc-inventory* tool, please use the following commands:

#### On both HP-UX, and Linux:

```
$ cd ${UCA EBC HOME}/bin
$ uca-ebc-inventory
```

Here's an example of the output of the execution of uca-ebc-inventory:

```
UCA For Event Based Correlation
           Components Inventory
          on <hostname> system
Installed UCA-EBC components:
                                HP UCA EBC Server Version 3.2
UCA-EBCSERVER
                    V3.2-00B
Level 00 Rev B
UCA-EBCCA
                    V3.2-00A
                                HP UCA EBC Channel Adapter
Version 3.2 Level 00 Rev A
UCA-EBCTOPO
                     V3.2-00B
                                HP UCA EBC Topology features
Version V3.2 Level 00 Rev B
Installed Mediation components:
ngossopenmediation V710-RHEL5
                                  HP CMS Open Mediation
Version 7.1.0
              -- END of UCA INVENTORY -----
```

The *uca-ebc-inventory* tool has no execution options and no associated configuration file.

#### 2.2.2 uca-ebc-injector

This command-line tool provides the capability to easily send events (Alarm creation, Alarm Attribute Value Change, Alarm State Change, Alarm Deletion, etc...) to UCA for EBC by pushing XML files containing these events to the JMS input queue (implemented as a JMS Topic) of UCA for EBC.

The alarms are directly injected into UCA for EBC without going through the mediation layer (OSS Open Mediation V7.1), thus bypassing both OSS Open Mediation V7.1 and UCA for EBC Channel Adapter.

This command-line tool can be very helpful for testing UCA for EBC Value Packs in real conditions without having to set up the mediation layer (OSS Open Mediation V7.1 and UCA for EBC Channel Adapter).

The following sections describe how to execute and how to configure the uca-ebc-injector tool.

To execute the uca-ebc-injector tool, please use the following commands:

#### On both HP-UX, and Linux:

```
$ cd ${UCA EBC HOME}/bin
$ uca-ebc-injector <options>
```

<options> is a list of valid options for the uca-ebc-injector tool

The uca-ebc-injector command-line tool can be used either in <u>random mode</u>, where random alarms are generated automatically based on a template and sent to UCA for EBC, or in <u>file mode</u>, where alarms are provided to the uca-ebc-injector tool as an XML file that is then sent to UCA for EBC.

The uca-ebc-injector tool is by default in file mode unless the -r or --random option is used, in which case the uca-ebc-injector tool is in random mode.

To use the uca-ebc-injector tool in <u>file mode</u>, please use the following commands:

#### On both HP-UX, and Linux:

```
$ cd ${UCA EBC HOME}/bin
$ uca-ebc-injector -file /tmp/Alarms.xml
```

The above command will send 1 burst of alarms to UCA for EBC. The alarms in this burst will be exactly the same as the alarms in the file specified by the -file or -- filename option.

To use the uca-ebc-injector tool in <u>random mode</u>, please use the -r or --random option. Below is an example of the uca-ebc-injector tool being used in random mode:

#### On both HP-UX, and Linux:

```
$ cd ${UCA EBC HOME}/bin
$ uca-ebc-injector --random -file /tmp/Alarms.xml --number 10 -
-delay 5000
```

The above command will send 10 bursts of random alarms to UCA for EBC. The delay between each burst will be 5 seconds. Each burst of alarms will send one alarm unless the --buffer-size option is specified. The alarms sent in the burst will be the same as the alarms in the template file except for the ID of the alarms (sequential IDs will be used instead) and the severity of the alarm (the severity will be chosen at random).

Since UCA for EBC 3.2, it is possible to have multiple instances running on a same machine. If not specified, the *uca-ebc-injector* tool applies to the default instance.

This tool has the following options available:

| Option name                        | Description                                                                                                    |
|------------------------------------|----------------------------------------------------------------------------------------------------|
| -i <instance-name></instance-name> | <u>Default value</u> : default                                                                                                    |
|                                    | This option sets the instance of UCA for EBC to use. Instance <instance-name> must exist. If used, this option must be set as <b>first option</b>.</instance-name>                      |
| buffer-size <slize></slize>        | <u>Default value</u> : 1                                                                                                    |
|                                    | This option is used in random mode (-r, orrandom option) to specify the number of alarms per alarm burst.                                                                               |
| delay <delay></delay>              | <u>Default value</u> : 0                                                                                                    |
|                                    | This option specifies the delay (in milliseconds) between 2 alarms files (in file mode) or 2 alarm bursts (in random mode).                                                             |
| -f, -file <filename></filename>    | No default value                                                                                                    |
|                                    | This option sets the uca-ebc-injector tool in file or random modes. It specifies one alarm file to use as input for the uca-ebc-injector tool.                                          |
|                                    | The file specified by <filename> must be a valid XML file complying with the Alarm XSD file located at the following location: \${UCA_EBC_HOME}/schemas/uca-expert-alarm.xsd</filename> |

| Option name              | Description                                                                                                    |
|--------------------------|----------------------------------------------------------------------------------------------------|
| number <number></number> | Default value: 1                                                                                                    |
|                          | This option is used in random mode (-r, orrandom option) to specify the number of alarm bursts to be sent                                                               |
| -r,random                | This option sets the uca-ebc-injector tool in random mode.                                                                                                    |
|                          | This option can be used in conjunction with the -file option to send random alarms (sequential IDs, random severity) based on the alarms provided with the -file option |

Table 2 - uca-ebc-injector tool options

The uca-ebc-injector tool has some configuration properties defined in the  $\{UCA\_EBC\_INSTANCE\}/conf/uca-ebc.properties$  file, but these properties are FOR INTERNAL USE ONLY, and are not meant to be updated.

The following table lists these properties for reference only:

| Property name               | Explanation                                                                              |
|-----------------------------|------------------------------------------------------------------------------------------|
| java.naming.factory.initial | <u><b>Default value</b></u> : org.apache.activemq.jndi.ActiveMQInitialContextFactory     |
|                             | FOR INTERNAL USE ONLY. DO NOT UPDATE THE VALUE OF THIS PROPERTY.                         |
| java.naming.provider.url    | <u><b>Default value</b></u> : tcp\://\${uca.ebc.serverhost}\:\${uca.ebc.jms.broker.port} |
|                             | FOR INTERNAL USE ONLY. DO NOT UPDATE THE VALUE OF THIS PROPERTY.                         |
| topic.uca-ebc-alarms        | Default value: com.hp.uca.ebc.alarms                                                     |
|                             | FOR INTERNAL USE ONLY. DO NOT UPDATE THE VALUE OF THIS PROPERTY.                         |

Table 3 - Properties for uca-ebc-injector in uca-ebc.properties file

#### 2.2.3 uca-ebc-admin

This command-line tool provides a lot of options to configure, administer, and monitor UCA for EBC Server, but also UCA for EBC value packs and scenarios. Most of the features of this tool are also available using the UCA for EBC User Interface.

The following sections describe how to execute and how to configure the uca-ebc-admin tool.

To execute the uca-ebc-admin tool, please use the following commands:

#### On both HP-UX, and Linux:

```
$ cd ${UCA_EBC_HOME}/bin
$ uca-ebc-admin <options>
```

<options> is a list of valid options for the uca-ebc-admin tool (both main options
and sub-options)

Since UCA-EBC V2.0, it is possible to have multiple instances running on a same machine. If not specified, the uca-ebc-admin tool applies to the default instance. Otherwise, the instance to administer can be specified with the -i <instance name> option. This option must be the first option listed.

The following table lists the main options of the uca-ebc-admin tool (sub-options can be used alongside these main options, the list of which is described further):

| Option name                        | Description                                                                                                    |
|------------------------------------|----------------------------------------------------------------------------------------------------|
| -h,help                            | This option displays the uca-ebc-admin tool usage message                                                                                                    |
| -i <instance-name></instance-name> | This option sets the instance of UCA for EBC to administer. Instance <instance-name> must exist. If used, this option must be the <b>first option</b>.</instance-name>                                         |
| -a,audit                           | This option dumps full audit information (including status, performance information):                                                                                                    |
|                                    | <ul> <li>information on UCA EBC instance:</li> </ul>                                                                                                    |
|                                    | <ul> <li>Value pack manager</li> </ul>                                                                                                    |
|                                    | <ul><li>Collector</li></ul>                                                                                                    |
|                                    | <ul> <li>Dispatcher</li> </ul>                                                                                                    |
|                                    | <ul> <li>Action Threads, Stats, Queue</li> </ul>                                                                                                    |
|                                    | <ul> <li>Alarm forwarders</li> </ul>                                                                                                    |
|                                    | <ul> <li>Information on value packs</li> </ul>                                                                                                    |
|                                    | <ul> <li>Mediation flows</li> </ul>                                                                                                    |
|                                    | o Db flows                                                                                                    |
|                                    | <ul> <li>Information on scenarios</li> </ul>                                                                                                    |
|                                    | o Filters                                                                                                    |
|                                    | o Queue                                                                                                    |
|                                    | o Working Memory                                                                                                    |
|                                    | <ul> <li>Scenario/Watchdog threads</li> </ul>                                                                                                    |
|                                    | This option always applies to all value packs and scenarios.                                                                                                    |
| -s,stats                           | This option dumps specific statistics information (including status and some performance information) on all value packs and scenarios or a specific value pack or scenario depending on the sub-options used. |
|                                    | © See Notes: (1) (2) (3)                                                                                                    |
| -l,list                            | This option lists all Value Packs and Scenarios                                                                                                    |
| -lg,log4j                          | This option reloads the UCA for EBC log4j configuration file                                                                                                    |
|                                    |                                                                                                    |

| Option name      | Description                                                                                                    |
|------------------|----------------------------------------------------------------------------------------------------|
| -w,workingMemory | This option dumps the working memory of one or more scenarios.                                                                                                    |
|                  | By default it applies to all scenarios of all value packs except if sub-options are used.                                                                                                    |
|                  | See Notes: (1) (2) (3)                                                                                                    |
| -c,clean         | This option cleans the working memory (retracts all facts) of one or more scenarios.                                                                                                    |
|                  | By default it applies to all scenarios of all value packs except if sub-options are used.                                                                                                    |
|                  | See Notes: (1) (2) (3)                                                                                                    |
| -r,reload        | This option reloads the rule engine of one or more scenarios or reloads a specific rules file.                                                                                                    |
|                  | By default this option reloads the rule engine of all scenarios of all value packs except if sub-options are used.                                                                                                    |
|                  | See Notes: (1) (2) (3) (4)                                                                                                    |
| -rc,reloadConf   | This option reloads the configuration files. The files to be reloaded can be chosen between the:  - whole set of files of all actives value packs  - whole set of files of a single active value pack  - whole set of files concerning a single scenario  - a single file within a scenario when used in conjunction with the —conf sub-option.                                  |
|                  | See Notes: (¹) (²) (³) (⁵)                                                                                                    |
| -dep,deploy      | This option deploys a value pack stored in the \${UCA_EBC_INSTANCE}/valuepacks directory into the \${UCA_EBC_INSTANCE}/deploy directory.                                                                                                    |
|                  | This option applies to the selected value pack.                                                                                                    |
|                  | See Note: (²)                                                                                                    |
|                  | Once deployed, the value pack can be started by executing the uca-ebc-admin tool with the -start, -start option (if UCA for EBC is already running) or by starting UCA for EBC (if UCA for EBC is stopped).                                                                                                    |
| -undep,undeploy  | This option undeploys a value pack from the \${UCA_EBC_INSTANCE}/deploy directory and creates an archive (ZIP file) of it in the \${UCA_EBC_INSTANCE}/valuepacks directory. The zipped value pack that was previously present in the \${UCA_EBC_INSTANCE}/valuepacks directory is moved to the \${UCA_EBC_INSTANCE}/archive directory and a timestamp is added to the file name. |
|                  | This option applies to the selected value pack.                                                                                                    |
|                  | See Note: (2)                                                                                                    |
|                  | Once the value pack has been undeployed, it can be deployed back again by using the -deploy,deploy option.                                                                                                    |
|                  | See Note: (2) Once the value pack has been undeployed, it can be deployed back again by using the -deploy,deploy                                                                                                    |

| Option name          | Description                                                                                                    |
|----------------------|----------------------------------------------------------------------------------------------------|
| -start,start         | This option starts a value pack.                                                                                                    |
|                      | This option applies to the selected value pack.                                                                                                    |
|                      | See Note: (²)                                                                                                    |
| -stop,stop           | This option stops a value pack.                                                                                                    |
|                      | This option applies to the selected value pack.                                                                                                    |
|                      | See Note: (²)                                                                                                    |
| -d,disable           | This option disables:                                                                                                    |
|                      | <ul> <li>either rule engine logging (if -rl,<br/>ruleLogging option is also selected)</li> </ul>                                                                                         |
|                      | <ul> <li>or scenario logging (if -sl,<br/>scenarioLogging option is also selected).</li> </ul>                                                                                           |
| -e,enable            | This option enables:                                                                                                    |
|                      | <ul> <li>either rule engine logging (if -rl,<br/>ruleLogging option is also selected)</li> </ul>                                                                                         |
|                      | <ul> <li>or scenario logging (if -sl,<br/>scenarioLogging option is also selected).</li> </ul>                                                                                           |
| -rl,ruleLogging      | Used in conjunction with either the —d,disable or — e,enable options, this option enables or disables rule engine logging for one or more scenarios.                                     |
|                      | By default it applies to all scenarios of all value packs except if sub-options are used.                                                                                                |
|                      | See Notes: (1) (2) (3)                                                                                                    |
| -startflow,startflow | This option starts a mediation flow.                                                                                                    |
|                      | Used with the -vpn < <i>value pack name</i> > and -vpv < <i>value pack version</i> > sub-options, this option applies to all the mediation flows of the selected value pack.             |
|                      | Used with the -vpn < value pack name>, -vpv < value pack version>, and -flow < flow name> sub-options, this option applies to the selected mediation flow of the selected value pack.    |
| -stopflow,stopflow   | This option stops a mediation flow.                                                                                                    |
|                      | Used with the -vpn < value pack name > and -vpv < value pack version > sub-options, this option applies to all the mediation flows of the selected value pack.                           |
|                      | Used with the -vpn < value pack name >, -vpv < value pack version >, and -flow < flow name > sub-options, this option applies to the selected mediation flow of the selected value pack. |

| Option name                         | Description                                                                                                    |
|-------------------------------------|----------------------------------------------------------------------------------------------------|
| -resyncflow,resyncflow              | This option resynchronizes a mediation flow.                                                                                                    |
|                                     | Used with the -vpn < <i>value pack name</i> > and -vpv < <i>value pack version</i> > sub-options, this option applies to all the mediation flows of the selected value pack.          |
|                                     | Used with the -vpn < value pack name>, -vpv < value pack version>, and -flow < flow name> sub-options, this option applies to the selected mediation flow of the selected value pack. |
| -statusflow,statusflow              | This option displays the status of a mediation flow.                                                                                                    |
|                                     | Used with the -vpn < value pack name > and -vpv < value pack version > sub-options, this option applies to all the mediation flows of the selected value pack.                        |
|                                     | Used with the -vpn < value pack name>, -vpv < value pack version>, and -flow < flow name> sub-options, this option applies to the selected mediation flow of the selected value pack. |
| -dumpfa,                            | Dumps failed actions of a scenario to the logs.                                                                                                    |
| dumpfailedactions                   | This option applies to the selected scenario.  See Note: (3)                                                                                                    |
| -retractfa,<br>retractfailedactions | Retracts failed actions of a scenario from Working<br>Memory                                                                                                    |
|                                     | This option applies to the selected scenario.  See Note: (3)                                                                                                    |
| -R,restartServer                    | Restart the UCA-EBC Server  See Note: (6)                                                                                                    |
| -S,showServer                       | Shows the status of UCA-EBC Server  See Note: (6)                                                                                                    |
| -T,stopServer                       | Stops the UCA-EBC Server  See Note: (6)                                                                                                    |

Table 4 - uca-ebc-admin tool main options

Here's the list of notes that applies to the above "uca-ebc-admin tool main options" table:

#### Notes

<sup>(</sup>¹) If no sub-option is selected, then the option applies to all value packs or all their scenarios

<sup>(2)</sup> If -vpn < value pack name > and -vpv < value pack version > sub-options are selected, then the option applies to the specified value pack or all its scenarios

<sup>(3)</sup> If -vpn <*value pack name*>, -vpv <*value pack version*>, and -scenario <*scenario name*> sub-options are selected, then the option applies to the specified scenario

- (4) If -vpn <*value pack name*>, -vpv <*value pack version*>, -scenario <*scenario name*>, and -rule <*rules file identifier*> sub-options are selected, then the option applies to the specified rules file.
- (5) If -vpn <*value pack name*>, -vpv <*value pack version*>, -scenario <*scenario name*>, and -conf <*configuration file identifier*> sub-options are selected, then the option applies to the specified configuration file.
- (6) If -i < instance name > option is selected, then the option applies to the specified UCA-EBC Server instance. Otherwise it applies to the default UCA-EBC Server instance.

The following table lists the sub-options that can be used in conjunction with the main options of the uca-ebc-admin tool:

| Option name                             | Description                                                                                                    |
|-----------------------------------------|----------------------------------------------------------------------------------------------------|
| - <b>vpn</b> < <i>value pack name</i> > | Used in conjunction with the -vpv sub-option, this sub-option selects the value pack specified by <value name="" pack=""> and <value pack="" version="">.</value></value> |
|                                         | This sub-option can be used alongside the following options:                                                                                                    |
|                                         | <ul><li>-w,workingMemory</li></ul>                                                                                                    |
|                                         | • -c,clean                                                                                                    |
|                                         | • -r,reload                                                                                                    |
|                                         | • -dep,deploy                                                                                                    |
|                                         | <ul><li>-undep,undeploy</li></ul>                                                                                                    |
|                                         | • -start,start                                                                                                    |
|                                         | • -stop,stop                                                                                                    |
|                                         | <ul><li>-rl,ruleLogging</li></ul>                                                                                                    |
|                                         | <ul> <li>-sl,scenarioLogging</li> </ul>                                                                                                    |
|                                         | <ul> <li>-startflow,startflow</li> </ul>                                                                                                    |
|                                         | <ul> <li>-stopflow,stopflow</li> </ul>                                                                                                    |
|                                         | <ul> <li>-resyncflow,resyncflow</li> </ul>                                                                                                    |
|                                         | <ul> <li>-statusflow,statusflow</li> </ul>                                                                                                    |
|                                         | • -s,stats                                                                                                    |
| -vpv <value pack="" version=""></value> | Used in conjunction with the -vpn sub-option, this sub-option selects the value pack specified by <value name="" pack=""> and <value pack="" version="">.</value></value> |
|                                         | This sub-option can be used alongside the following options:                                                                                                    |
|                                         | <ul><li>-w,workingMemory</li></ul>                                                                                                    |
|                                         | • -c,clean                                                                                                    |
|                                         | • -r,reload                                                                                                    |
|                                         | • -dep,deploy                                                                                                    |
|                                         | <ul><li>-undep,undeploy</li></ul>                                                                                                    |

| Option name                             | Description                                                                                                    |
|-----------------------------------------|----------------------------------------------------------------------------------------------------|
|                                         | -start,start                                                                                                    |
|                                         | • -stop,stop                                                                                                    |
|                                         | • -rl,ruleLogging                                                                                                    |
|                                         | <ul> <li>-sl,scenarioLogging</li> </ul>                                                                                                    |
|                                         | -startflow,startflow                                                                                                    |
|                                         | <ul> <li>-stopflow,stopflow</li> </ul>                                                                                                    |
|                                         | <ul> <li>-resyncflow,resyncflow</li> </ul>                                                                                                    |
|                                         | <ul><li>-statusflow,statusflow</li></ul>                                                                                                    |
|                                         | • -a,audit                                                                                                    |
|                                         | • -s,stats                                                                                                    |
| -scenario <scenario name=""></scenario> | Used in conjunction with the -vpn, and -vpv suboptions, this sub-option selects the scenario specified by <value name="" pack="">, <value pack="" version="">, and <scenario name="">.</scenario></value></value>                                                                     |
|                                         | This sub-option can be used alongside the following options:                                                                                                    |
|                                         | • -w,workingMemory                                                                                                    |
|                                         | • -c,clean                                                                                                    |
|                                         | • -r,reload                                                                                                    |
|                                         | <ul><li>-rl,ruleLogging</li></ul>                                                                                                    |
|                                         | <ul><li>-sl,scenarioLogging</li></ul>                                                                                                    |
| -rule < rules file identifier>          | Used in conjunction with the -vpn, -vpv, and -<br>scenario sub-options, this sub-option selects<br>the rules file specified by <value name="" pack="">,<br/><value pack="" version="">, <scenario name="">, and<br/><rules file="" identifier="">.</rules></scenario></value></value> |
|                                         | This sub-option can be used alongside the following options:                                                                                                    |
|                                         | • -r,reload                                                                                                    |
|                                         | The rules file identifier is the name that is associated with a rules file for a specific scenario (see <i>ValuePackConfiguration .xml</i> file).                                                                                                    |
| -flow < mediation flow name>            | Used in conjunction with the -vpn, and -vpv suboptions, this sub-option selects the mediation flow specified by <value name="" pack="">, <value pack="" version="">, and <mediation flow="" name="">.</mediation></value></value>                                                     |
|                                         | This sub-option can be used alongside the following options:                                                                                                    |
|                                         | <ul> <li>-startflow,startflow</li> </ul>                                                                                                    |
|                                         | <ul> <li>-stopflow,stopflow</li> </ul>                                                                                                    |
|                                         | <ul> <li>-resyncflow,resyncflow</li> </ul>                                                                                                    |
|                                         | <ul> <li>-statusflow,statusflow</li> </ul>                                                                                                    |

| Option name                            | Description                                                                                                    |
|----------------------------------------|----------------------------------------------------------------------------------------------------|
|                                        | The mediation flow name is the name that is associated with a specific mediation flow (see <i>ValuePackConfiguration .xml</i> file).                                                                                                    |
| -conf < configuration file identifier> | Used in conjunction with the -vpn, -vpv, and -<br>scenario sub-options, this sub-option selects<br>the rules file specified by <value name="" pack="">,<br/><value pack="" version="">, <scenario name="">, and<br/><configuration file="" identifier="">.</configuration></scenario></value></value> |
|                                        | This sub-option can only be used alongside the following options:                                                                                                    |
|                                        | <ul> <li>-rc,reloadConf</li> </ul>                                                                                                    |
|                                        | The configuration file identifier is either:                                                                                                    |
|                                        | One of the keywords :                                                                                                    |
|                                        | o filter                                                                                                    |
|                                        | o <b>mapper</b>                                                                                                    |
|                                        | o specific                                                                                                    |
|                                        | o template                                                                                                    |
|                                        | <ul> <li>the filename of a specific configuration file</li> </ul>                                                                                                    |
|                                        | • the name of the template                                                                                                    |
|                                        | If the keyword "specific" is used, all specific configuration files are selected.                                                                                                    |

Table 5 - uca-ebc-admin tool sub-options

The uca-ebc-admin tool has some configuration properties defined in the \${UCA\_EBC\_INSTANCE}/conf/uca-ebc.properties file, but these properties are FOR INTERNAL USE ONLY, and are not meant to be updated.

The following table lists these properties for reference only:

| Property name   | Explanation                                                                                                    |
|-----------------|----------------------------------------------------------------------------------------------------|
| uca.ebc.jmx.url | <pre>Default value : service\:jmx\:rmi\://\${uca.ebc.serverhost}/jndi/rmi\://\$ {uca.ebc.serverhost}\:\${uca.ebc.jmx.rmi.port}/uca-ebc</pre> |
|                 | FOR INTERNAL USE ONLY. DO NOT UPDATE THE VALUE OF THIS PROPERTY.                                                                             |

Table 6 - Properties for uca-ebc-admin in uca-ebc.properties file

#### 2.2.4 uca-ebc-instance

The uca-ebc-instance command-line tool provides options to create, delete, list or configure instances of UCA for EBC Server. This tool is not supported on Windows platforms.

Instances are created in the \${UCA\_EBC\_DATA}/instances directory. At installation, a single instance is created. It is named "default".

To execute the uca-ebc-instance tool, please use the following commands:

#### On both HP-UX, and Linux:

```
$ cd ${UCA EBC HOME}/bin
$ uca-ebc-instance <options>
```

<options> is a list of valid options for the uca-ebc-instance tool

The following table lists the main options of the uca-ebc-instance tool:

| The following table lists the main options of the dea-ebc-instance toot. |                                                                                                    |  |
|--------------------------------------------------------------------------|----------------------------------------------------------------------------------------------------|--|
| Option name                                                              | Description                                                                                                    |  |
| -h                                                                       | This option displays the uca-ebc-instance tool usage message                                                                                             |  |
| -l                                                                       | This option lists all available instances.                                                                                                    |  |
| -a <instance-name></instance-name>                                       | This option creates a new instance named <instance-name>  See Notes: (1) (2)</instance-name>                                                             |  |
| -d <instance-name></instance-name>                                       | This option deletes an existing instance named <instance-name>.</instance-name>                                                                          |  |
| -r <old-name> <new-<br>name&gt;</new-<br></old-name>                     | This option renames an existing instance named <old-name> to <new-name>. Note that <new-name> should not already exist.</new-name></new-name></old-name> |  |
| -s <instance-name></instance-name>                                       | This option sets the default instance to use to be: <instance-name>.</instance-name>                                                                     |  |
|                                                                          | See Note: (3)                                                                                                    |  |

Table 7 - Main options for the uca-ebc-instance tool

#### Notes

#### 2.2.5 uca-ebc-backup

This command-line tool provides the ability to backup and restore UCA for EBC Server instances. This tool is not supported on Windows platforms.

To execute the uca-ebc-backup tool, please use the following commands:

#### On both HP-UX, and Linux:

```
$ cd ${UCA EBC HOME}/bin
$ uca-ebc-backup <command> <options>
```

<sup>(1)</sup> When creating a new instance, the root folder for the new instance is created. This folder is referred to as  $$\{UCA\ EBC\ INSTANCE\}$$  in this document.

<sup>(</sup>²) When creating a new instance, please make sure that there is no port conflict with other applications running on your server.

<sup>(3)</sup> When no "-i" option is provided with the uca-ebc, uca-ebc-admin, uca-ebc-injector, or the uca-ebc-backup tool, the default instance is used.

Please refer to chapter 3.1 "Multiple instances configuration" below for more information on how to configure multiple instances of UCA for EBC.

```
<command> is one of [ -b | -backup | -r | -restore | -1 | -list ]
<options> is a list of valid options for the command
```

#### **2.2.5.1 Backing up**

When the -b | -backup option is given to the uca-ebc-backup tool, a backup of the data directory for a specific instance is performed (excluding the logs and work subdirectories). In order to do so, the uca-ebc-backup tool compresses the instance directory hierarchy and stores the resulting file into a directory of the users' choice.

If the UCA for EBC Topology Extension is installed along with UCA for EBC Server and the neo4j Server is configured as embedded, the neo4j subdirectory is also backed up. The backup of the neo4j subdirectory is done using the neo4j Enterprise backup utility, which performs a full backup without acquiring any locks, thus allowing for continued operations on the neo4j instance.

Please make sure that UCA for EBC server is up and running when neo4j is embedded before proceeding with a backup. (\*\* See Note below)

To back up a UCA for EBC instance, please execute the following command:

On both HP-UX, and Linux:

```
$ cd ${UCA_EBC_HOME}/bin
$ uca-ebc-backup -b|-backup <options>
```

The following table lists the options of the uca-ebc-backup tool for backing up UCA for EBC instances:

| TOT EDC HIStalices.                |                                                                                                    |
|------------------------------------|----------------------------------------------------------------------------------------------------|
| Option name                        | Description                                                                                                    |
| -h                                 | This option displays the uca-ebc-backup tool usage message                                                                                                    |
| -i <instance-name></instance-name> | This option specifies the instance of UCA for EBC to backup. If it is not specified, the default instance is used.                                                                                |
| -f -from <directory></directory>   | This option specifies the UCA for EBC data directory. If it is not specified, the \${UCA_EBC_DATA} directory is used.                                                                             |
| -t -to <directory></directory>     | This option specifies the directory where to store the backup file. If it is not specified, the \${UCA_EBC_DATA}/backup directory is used.                                                        |
| -n -name <name></name>             | This option specifies the name of the file to use as the backup file. If it is not specified, the name of the file is generated automatically using the following pattern: %instance-%date-%time. |

Table 8 - Options for backing up UCA for EBC instances using the uca-ebcinstance tool

Note

When UCA for EBC is not running during the backup procedure, it is not a problem: a warning is displayed but the neo4j database is backed up properly.

Important: if your neo4j database is located outside of the \${UCA\_EBC\_INSTANCE} directory (for example if you set the value of the uca.ebc.topology.location property to /my-absolute-path in the \${UCA\_EBC\_INSTANCE}/conf/uca-ebc.properties file), the backup tool will keep a copy in a subdirectory of the \${UCA\_EBC\_INSTANCE} directory

#### 2.2.5.2 Restoring

When the -r | -restore option is given to the uca-ebc-backup tool, a specific instance of UCA for EBC is restored from a compressed file previously created by the uca-ebc-backup tool.

Restoring a backup file is only supported when UCA for EBC server is not running. When UCA for EBC server is running, restoring a backup will result in unexpected behavior.

Restoring a backup of a UCA for EBC instance results in the current configuration of neo4j being replaced by the backup. (\*\* See Note (1) below)

To restore a UCA for EBC instance from a backup file, please use the following command:

#### On both HP-UX, and Linux:

```
$ cd ${UCA EBC HOME}/bin
$ uca-ebc-backup -r|-restore -name filename <options>
```

The following table lists the options of the uca-ebc-backup tool for restoring UCA for EBC instance backup files:

| Option name                    | Description                                                                                                    |
|--------------------------------|----------------------------------------------------------------------------------------------------|
| -h                             | This option displays the uca-ebc-backup tool usage message                                                                                               |
| -n -name <name></name>         | This option is mandatory and specifies the fully qualified name of the backup file to restore.                                                           |
| -t -to <directory></directory> | This option specifies the UCA for EBC data directory where to restore the backup file. If it is not specified, \${UCA_EBC_DATA} is used.  See Note below |

Table 9 - Options for restoring UCA for EBC instances using the uca-ebc-instance tool

#### Note

- (1) The restore mechanism does restore the neo4J DB in the \${UCA\_EBC\_INSTANCE}/neo4j directory which is the default location of the neo4j DB.
  - If you have the location of neo4j DB outside of \${UCA\_EBC\_INSTANCE} (for example if you specified uca.ebc.topology.location=/my-absolute-path in the uca-ebc.properties file), you will have to manually copy the contents of the neo4j subdirectory to the /my-absolute-path directory.
- (2) Be careful! The backup file contains the instance name. If an instance with the same name exists when an instance is restored, the existing instance will be overwritten.

However, please note that the current logs and work directories are not removed.

#### 2.2.5.3 Listing the available backups

When the -l | -list option is given to the uca-ebc-backup tool, all compressed backup files are listed.

It is helpful to run this command before restoring a backup to know what backup files are available. It may also be helpful if you need to do some cleanup of the backup files.

The list is sorted by creation time. It is up to the end-user to clean the backup directory when backup files become irrelevant and should be removed.

To list all available UCA for EBC instance backup files, please use the following command:

#### On both HP-UX, and Linux:

```
$ cd ${UCA EBC HOME}/bin
$_uca-ebc-backup -l|-list <options>
```

The following table lists the options of the uca-ebc-backup tool for listing available backup files:

| Option name                      | Description                                                                                                    |
|----------------------------------|----------------------------------------------------------------------------------------------------|
| -h                               | This option displays the uca-ebc-backup tool usage message                                                                                    |
| -f -from <directory></directory> | This option specifies the directory where the backup files are stored. If it is not specified, the \${UCA_EBC_DATA}/backup directory is used. |

Table 10 - Options for listing the available UCA for EBC instance backups using the uca-ebc-instance tool

#### 2.3 UCA for EBC User Interface

In addition to the command-line tools, the web-based user interface of UCA for EBC also provides administration, monitoring and troubleshooting capabilities for the UCA for EBC product.

#### Note

For more information on how to configure UCA for EBC at the value pack or scenario level please refer to: [R3] HP UCA for EBC User Interface Guide[R2] HP UCA for EBC Value Pack Development Guide

# **UCA for EBC Configuration**

UCA for EBC can be configured using properties located in configuration files.

The following chapters describe all the properties that can be set to configure UCA for EBC at the application level using configuration files (usually located in the  $S\{UCA\_EBC\_INSTANCE\}/conf/$  folder). Additional configuration can be performed at the value pack and scenario level.

#### Note

For more information on how to configure UCA for EBC at the value pack or scenario level please refer to: [R2] HP UCA for EBC Value Pack Development Guide

### 3.1 Multiple instances configuration

Since UCA-EBC V2.0, it is possible to configure multiple instances on a same server. There is a command line tool for managing those instances: *uca-ebc-instance*. Please refer to Chapter 2.2.4 "uca-ebc-instance" for more information on how to use this tool.

When creating a new instance of UCA for EBC, the port numbers specified in the  $\$\{UCA\_EBC\_INSTANCE\}/conf/uca-ebc.properties$  file are automatically tuned so that they do not interfere with ports of existing instances of UCA for EBC. They are adjusted based on default port numbers delivered in the  $\$\{UCA\_EBC\_HOME\}/defaults/conf/uca-ebc.properties$  file.

For example, such ports may have following values (the port numbers in the example below correspond to a 3<sup>rd</sup> instance of UCA for EBC):

```
uca.ebc.jms.broker.port=61866
uca.ebc.jmx.rmi.port=1300
uca.gui.port=9088
```

However, you have to make sure that the above ports do not conflict with ports used by other applications on your server.

If you have added other ports in your properties (for example for topology extension), please make sure to tune these ports accordingly.

#### uca.ebc.topology.webPort=7675

In the same way, the port numbers in the  $\$\{UCA\_EBC\_INSTANCE\}/conf/uca-ebc-log4j.xml$  file are automatically tuned.

The Port property for the CHAINSAW appender specified in the \$\{UCA\_EBC\_INSTANCE\}/conf/uca-ebc-log4j.xml file should be different for each instance of UCA for EBC:

# 3.2 Configuration files

### 3.2.1 uca-ebc.properties file configuration

The  $\$\{UCA\_EBC\_INSTANCE\}/conf/uca-ebc.properties$  file contains the different properties that can be set for an instance of UCA for EBC Server.

The following tables list the different properties that can be set:

| Property name           | Explanation                                                                                                    |
|-------------------------|----------------------------------------------------------------------------------------------------|
| uca.ebc.serverhost      | <u>Default value</u> : localhost                                                                                                    |
|                         | This property defines the local host name as used by the JMX (administration) and JMS (alarm Broker) connection bindings.                                                                                                    |
|                         | The value 'localhost' is usually enough, but it can be changed to enter the host fully qualified DNS name or an IP address (especially if the server has several IP interfaces), depending on whether UCA for EBC Server should bind to one specific DNS Name/IP Address or all DNS Names/IP Addresses configured on the server. |
| uca.ebc.jms.broker.port | <u>Default value</u> : 61666                                                                                                    |
|                         | The port used by the JMS Broker.                                                                                                    |
|                         | The value of this property can be set to an alternate port number in case of port number conflict with another application on your system.                                                                                                    |
| uca.ebc.jmx.rmi.port    | <u>Default value</u> : 1100                                                                                                    |
|                         | The port used by RMI for JMX connections.                                                                                                    |
|                         | The value of this property can be set to an alternate port number in case of port number conflict with another application on your system.                                                                                                    |
| uca.gui.port            | <u>Default value</u> : 8888                                                                                                    |
|                         | The local port number used by the embedded UCA for EBC User Interface web server. The value of this property can be set to an alternate port number in case of port number conflict with another application on your system.                                                                                                    |
|                         | The URL for connecting to the UCA for EBC User interface is the following:                                                                                                    |
|                         | http:// <hostname address="" ip="" or="">:<port #="">/uca</port></hostname>                                                                                                    |
|                         | <hostname address="" ip="" or=""> is the actual hostname (full DNS name) or the IP address of the UCA for EBC Server system.</hostname>                                                                                                    |
|                         | <port #=""> is the port number for UCA for EBC User<br/>Interface set by the uca.gui.port property (By default:<br/>8888 for the default instance of UCA for EBC).</port>                                                                                                    |

#### Table 11 - Host and Port # properties in the uca-ebc.properties file

If you change the **uca.ebc.serverhost**, or **uca.ebc.jms.broker.port** properties, the UCA for EBC Channel Adapter configuration must be changed accordingly. The **uca-ebc-ca.properties** file of the UCA for EBC Channel Adapter must be checked and changed if required:

```
# UCA EBC Server to connect to
uca.ebc.jms.broker.host=localhost
uca.ebc.jms.broker.port=61666
```

The default location for the **uca-ebc-ca.properties** file of the UCA for EBC Channel Adapter is the following:

```
/var/<0SS Open Mediation root
directory>/containers/instance-0/ips/uca-ebc-ca-
3.2/etc/uca-ebc-ca.properties
```

#### Where:

- <OSS Open Mediation root directory> stands for the OSS Open Mediation installation root directory, which, by default, translates to the /opt/openmediation-71 directory
- instance-0 is the OSS Open Mediation container instance folder name.
   Depending on you configuration, the container number could be different than
   If this is the case, please adjust the name of the container instance folder accordingly

For full details on how to change this file, please refer to: [R4] HP UCA for EBC Installation Guide.

| Property name    | Explanation                                                                                                    |
|------------------|----------------------------------------------------------------------------------------------------|
| uca.gui.webapp   | Default value: webapp/uca-expert-ui.war                                                                                         |
|                  | The location of the Web application ARchive file of the UCA for EBC User Interface.                                             |
| uca.ebc.rest.api | <b>Default value</b> : webapp/uca-ebc-rest-api.war                                                                              |
|                  | This value is by default commented. This is the location of the Web application ARchive file of the UCA for EBC REST Interface. |
|                  | For more information, please refer to: [R1] HP UCA for EBC Reference Guide                                                      |

Table 12 - Web GUI properties in the uca-ebc.properties file

| Property name            | Explanation                                                                                                    |
|--------------------------|----------------------------------------------------------------------------------------------------|
| collector.logger.enabled | <u>Default value</u> : false                                                                                                    |
|                          | When set to true, collector logging is enabled. All alarms collected by UCA for EBC, i.e. alarms sent by OSS Open Mediation to UCA for EBC and alarms injected into UCA for EBC using the uca-ebc-injector tool, will be logged to a file at the following location: \${UCA EBC INSTANCE}/logs/uca-ebc-collector.log |
| collector.measurementr   | <u>Default value</u> : false                                                                                                    |
| ate.enabled              | When set to true, event rate measurement is enabled for the UCA for EBC collector component. The collection statistics data are available either through JMX (using the standard Java jconsole or jvisualvm tool for example), the uca-ebc-admin tool, or the UCA for EBC User Interface.                            |
| collector.messages.valid | <u>Default value</u> : true                                                                                                    |
| ation                    | When set to true, validation of all events (Alarms) coming into UCA for EBC is enabled. Validation errors are reported in the statistics of the Collector both at the Java JMX Console and UCA for EBC User Interface.                                                                                               |
|                          | Validation errors can occur when Alarms that do not conform to the UCA for EBC Alarm XML schema are received by UCA for EBC.                                                                                                    |
|                          | For more information on the UCA for EBC Alarm XML schema, please refer to: [R1] HP UCA for EBC Reference Guide.                                                                                                    |

Table 13 - Collector properties in the uca-ebc.properties file

| Property name  | Explanation                                                                                                    |
|----------------|----------------------------------------------------------------------------------------------------|
| action.threads | Default value: 20                                                                                                    |
|                | This property defines the size of the thread pool size (in number of threads) of the UCA for EBC Action Manager component. These threads are in charge of processing asynchronous actions. This property can be tuned up/down in case you need more/less threads to process a large/small number of asynchronous actions in parallel. |
| action.timeout | Default value: 60000                                                                                                    |
|                | This property defines the default timeout for actions (in milliseconds) processed by the UCA for EBC Action Manager component. If an action exceeds the timeout, then the action fails with a status explanation indicating that a timeout has run out.                                                                               |
|                | This default action timeout can be overwritten for any single action by using the public void setActionTimeout (int actionTimeout) method of any Action object. The actionTimeout parameter is also in milliseconds.                                                                                                    |

Table 14 - Action Manager properties in the uca-ebc.properties file

| Property name          | Explanation                                                                                                    |
|------------------------|----------------------------------------------------------------------------------------------------|
| engine.logger.enabled  | <u>Default value</u> : false                                                                                                    |
|                        | When set to true, scenario-specific Drools engine logging is enabled. This setting affects all scenarios of all value packs.                                                                                                    |
|                        | Scenario-specific engine log files are named logEngine <scenario name="">.log and are located in the \${UCA EBC INSTANCE}/logs directory. Scenario-specific engine log files contain standard Drools engine log entries specific to a scenario.</scenario> |
|                        | These log files can be easily displayed in Eclipse IDE using the Audit view, provided you have installed the Drools Eclipse plugin. This view is show by default if you switch to the Drools perspective.                                                  |
| engine.logger.interval | <u>Default value</u> : 1000                                                                                                    |
|                        | This property represents the interval (in milliseconds) at which engine log entries are written to the scenario-specific engine log.                                                                                                    |

Table 15 - Rule Engine logger properties in the uca-ebc.properties file

The uca-ebc.properties file also contains topology related properties. These properties, prefixed either uca.ebc.topology or neo4j, are related to the UCA for EBC Topology Extension product. These properties are described in the UCA for EBC Topology Extension guide.

For more information on how to set these properties to configure the UCA for EBC Topology Extension product, please refer to: [R5] HP UCA for EBC Topology Extension Guide.

The property named **uca.ebc.version** in the *uca-ebc.properties* is no more used by the UCA for EBC Server product: 3.2.

#### Note

UCA for EBC Server must be restarted in order for any change to the uca-ebc.properties file to be taken into account.

For non-stop update of some of the properties, you can use the uca-ebc-admin tool, or the JMX interface (with jconsole or jvisualvm).

- Please see section 2.2.3 "uca-ebc-admin" for more information on the list of properties that can be updated using the uca-ebc-admin command-line tool.
- Please see section 5.1.3 "JMX Console" for more information on the list of properties that can be updated at the Java JMX Console.

#### 3.2.2 ActionRegistry.xml file configuration

UCA for EBC value pack scenarios have the ability to send action requests to be executed by the mediation layer associated with UCA for EBC Server: OSS Open Mediation V7.1.

The actions are executed by a Channel Adapter (specific to a target application) on the mediation layer. Action replies are then returned to the scenario that sent the action requests.

UCA for EBC value pack scenarios use web services to communicate with the Action Service web service of a Channel Adapter, typically the UCA for EBC Channel Adapter.

For these actions to be properly routed to the mediation layer and then to the correct Channel Adapter and target application, the file  $$\{UCA\_EBC\_INSTANCE\}/conf/ActionRegistry.xml$  must be configured correctly.

```
2 <ActionRegistryXML xmlns="http://registry.action.mediation.uca.hp.com/">
    <MediationValuePack MvpName="temip" MvpVersion="1.1"</pre>
5
      url="http://localhost:26700/uca/mediation/action/ActionService?WSDL"
 6
      brokerURL="failover://tcp://localhost:10000">
      <Action actionReference="TeMIP AO Directives localhost">
8
        <ServiceName>aoDirective</ServiceName>
9
10
        <NmsName>localTeMIP</NmsName>
      <Action actionReference="TeMIP_TT_Directives_localhost">
12
13
        <ServiceName>ttDirective</ServiceName>
14
        <NmsName>localTeMIP</NmsName>
15
      </Action>
      <Action actionReference="TeMIP FlowManagement">
16
17
       <ServiceName>subscriptionManagement
         <NmsName>localTeMIP</NmsName>
18
   </MediationValuePack>
20
21
22
   <MediationValuePack MvpName="exec" MvpVersion="1.1"</pre>
      url="http://localhost:26700/uca/mediation/action/ActionService?WSDL"
23
      brokerURL="failover://tcp://localhost:10000">
24
25
     <Action actionReference="Exec_localhost">
26
        <ServiceName>commandsExecution</ServiceName>
        <NmsName>localhost</NmsName>
29
       </Action>
30 </MediationValuePack>
31
32 </ActionRegistryXML>
```

Figure 1 - ActionRegistry.xml file

The default configuration for this file can be retrieved from the  $S\{UCA\_EBC\_HOME\}/defaults/conf$  folder in case you want to revert back to the default configuration.

The ActionRegistry.xml file is an UCA for EBC application level configuration file. It is shared by all UCA for EBC value packs running on UCA for EBC Server.

The <code>ActionRegistry.xml</code> file defines "mediation value packs", and "action references" for these mediation value packs. The following sections will describe in detail how to configure the <code>ActionRegistry.xml</code> file in terms of "mediation value packs", and "action references"

#### Note

UCA for EBC Server must be restarted in order for any change to the ActionRegistry.xml file to be taken into account, unless you use the Java JMX Console to refresh the UCA for EBC Action Manager with the contents of the ActionRegistry.xml file.

Please see 5.1.3.1 "Monitoring UCA for EBC internal components" to learn how to refresh the UCA for EBC Action Manager with the contents of the ActionRegistry.xml file using the Java JMX Console.

#### 3.2.2.1 Defining Mediation Value packs

Each "mediation value pack" defined in the ActionRegistry.xml file describes the properties of a gateway to access the Action Service web service on a UCA for EBC Channel Adapter deployed on OSS Open Mediation V7.1.

This gateway will be able to process action requests on the mediation layer by forwarding the action requests to the proper Channel Adapter on OSS Open Mediation V7.1 for processing.

Each "mediation value pack" defined in the ActionRegistry.xml file has the following properties:

- **MvpName**: You can give any value to this property (the value is not bound to anything). However, it is recommended to use the name of the Channel Adapter that will be targeted by the action requests. For example:
  - "temip" (as in TeMIP Channel Adapter) or
  - o "exec" (as in Exec Channel Adapter)
- MvpVersion: You can give any value to this property (the value is not bound to anything). However, it is recommended to use the version of the Channel Adapter that will be targeted by the action requests. For example:
  - o 1.0 or
  - o 2.1 or
  - o etc...
- <u>brokerURL</u>: This property contains the correct URI for connecting to the JMS
   Broker of the OSS Open Mediation V7.1 container instance that contains a
   UCA for EBC Channel Adapter. By default the port number of the JMS
   Broker of OSS Open Mediation V7.1 container 0 is 10000. To verify what
   port number is used for your OSS Open Mediation V7.1 container instance,
   please check the value of the activemq.port property in the
   /var/opt/openmediation-V71/containers/instance-

<instance number>/conf/servicemix.properties file.

JMS Broker URIs have the following pattern:

**tcp://<***hostname or IPaddress*>:<*port#>* or

failover://tcp://<hostname or IPaddress>:<port#> for the failover URI

#### where:

<hostname or IP address> is the actual hostname (full DNS name) or the IP address of the OSS Open Mediation V7.1 system.

<port #> is the port number of the JMS Broker of the OSS Open Mediation
V7.1 container instance that contains a UCA for EBC Channel Adapter. The
default port # is 10000 for container instance 0.

The brokerURL property is used to connect to the Alarms JMS topic of the UCA for EBC Channel Adapter when using the standard UCA for EBC *OpenMediationAlarmForwarder* Java class for forwarding alarms to OSS Open Mediation V7.1.

For more information on how to forward alarms, please refer to: [R2] HP UCA for EBC Value Pack Development Guide

<u>url</u>: This property contains the correct URL for connecting to the Action
 Service web service on a UCA for EBC Channel Adapter. For example, if the
 UCA for EBC Channel Adapter is on localhost and uses the default port
 number for its Action Service web service:

http://localhost:26700/uca/mediation/action/ActionService?WSDL

An incorrect value for the **url** property will result in action requests not being able to be processed on the mediation layer. Please verify this **url** using a web browser before using it in the ActionRegistry.xml file.

Action Service web service URLs have the following pattern:

http://<hostname or |Paddress>:<port#>/uca/mediation/action/ActionService?WSDL

<hostname or IP address> is the actual hostname (full DNS name) or the IP address of the UCA for EBC CA system.

<port #> is the port number for UCA for EBC CA Action Service, 26700 by
default. This port number is set in the <OSS Open Mediation variable root
directory>/containers/instance-<container instance number>/ips/uca-ebcca-<UCA for EBC CA version>/etc/action-service.xml file (see the value of
the locationURI property of the cxfbc:consumer XML entity).

<OSS Open Mediation variable root directory> usually translates to
/var/opt/openmediation-V71.

Two mediation value packs are defined by default in the ActionRegistry.xml file:

- A "temip" services mediation value pack, providing a gateway to a TeMIP Channel Adapter for executing TeMIP Alarm Object directives, TeMIP Trouble Ticket directives, and alarm collection flow creation/deletion/resynchronization
- An "exec" services mediation value pack, providing a gateway to an Exec Channel Adapter for executing command-line interface executables/commands

Each mediation value pack can contain one or more action references. Action references are explained in the next section.

## 3.2.2.2 Defining Action References

Action references define references to be used in the Drools rules files associated to scenarios of UCA for EBC value pack for executing synchronous/asynchronous action on products (TeMIP for example) connected to OSS Open Mediation V7.1 via their own Channel Adapter.

Below is an example of how action references can be used in rules files (we assume in this example that an action reference called "TeMIP\_AO\_Directives\_impot" has been defined in the ActionRegistry.xml file)

Basically you need to write the following code in your rules file:

```
Action action = new Action("TeMIP_AO_Directives_impot");
```

The action reference called "TeMIP\_AO\_Directives\_impot" is used when creating an Action Java Object in the rules files.

Once an Action object is created, you can specify the parameters that will define what action to perform, in the following example a TeMIP Alarm Object directive:

```
action.addCommand("directiveName", "ACKNOWLEDGE");
action.addCommand("entityName", a.getIdentifier());
```

```
action.addCommand("UserId", "UCA EBC");
```

Then, you need to execute the Action. Both synchronous and asynchronous actions are possible:

#### Either:

```
//synchronous execution
action.executeSync();
```

#### Or:

```
//asynchronous execution
action.executeAsync(AODirectiveKey.ENTITY_NAME);
```

For more information on synchronous and asynchronous actions (including how to use synchronization keys for asynchronous actions), please refer to: [R1] HP UCA for EBC Reference Guide.

Each "action reference" defined in the ActionRegistry.xml file has the following properties:

 <u>actionReference</u>: this is the name of the action reference to use in the Drools rules files associated with scenarios of UCA for EBC value pack

An incorrect value for the **actionReference** property will result in action requests not being able to be processed on the mediation layer. Please verify that value of the **actionReference** property is in line with the action reference used in the Drools rules files of the scenarios of your UCA for EBC value pack(s).

- serviceName: this is a valid name of service (type of action) implemented by the target Channel Adapter (TeMIP CA, Exec CA, etc...). This service name is determined by the target Channel Adapter and the services it provides. For example:
  - o The TeMIP Channel Adapter provides the following services:
    - TeMIP\_AO\_Directive, for executing Alarm Object (AO) directives
    - TeMIP\_TT\_Directive, for executing Trouble Ticket (TT) directives
    - subscriptionManagement, for executing alarm collection flow creation/deletion/resynchronization
  - The Exec Channel Adapter provides the following services:
    - Exec, for executing command-line interface executables/commands

An incorrect value for the **serviceName** property will result in action requests not being able to be processed on the mediation layer. Please verify that value of the **serviceName** property is valid for the target Channel Adapter by reviewing the target Channel Adapter documentation.

NmsName: hostname or IP address of the system targeted by the target
 Channel Adapter. This property is used for information only. It is not bound
 to anything.

# 3.2.3 uca-ebc-log4j.xml file configuration

The  $f\{UCA\_EBC\_INSTANCE\}/conf/uca-ebc-log4j.xm1$  file is the Log4J configuration file for the whole UCA for EBC application. It is a standard Apache Log4J configuration file.(1)

This file contains three main sections where the following items are defined:

- Appenders: appenders mainly define where the log messages are sent, and the pattern used for logging the messages. There are three main appenders defined.
  - o CONSOLE: for logging to the console
  - FILE: for logging to the \${UCA\_EBC\_INSTANCE}/logs/ucaebc.log file
  - DB: for logging to a database. This log database is used for displaying the logs on the UCA for EBC User Interface

In addition to the three main appenders, a sample CHAINSAW appender is also provided for integration with the Apache Chainsaw GUI-based log viewer. (2)

- Loggers: loggers are defined by Java package names. Each logger defines its
  own log level and appender references. The loggers are grouped into
  several sections (the different sections are identified by comments in the
  file):
  - Detailed Traces for Value Pack Scenarios
  - Detailed Traces for UCA Main Components
  - Detailed Traces for UCA Scenarios
  - Detailed Traces for UCA Components
  - Detailed Traces for UCA ClassLoader
  - o Third Party Products Internals
- Root: the root section defines the default log level and the default appender references to use for logging

You can make your own changes to the \${UCA\_EBC\_INSTANCE}/conf/uca-ebc-log4j.xml file, for example:

- · Modifying existing appenders or creating new ones
- Modifying existing loggers: changing the log level or the appender references
- Adding new loggers, for 3<sup>rd</sup> party products for example
- Adding new loggers for your own scenarios
- Modifying the default log level and appender references in the root section of the file

Once you have made changes to the  $fUCA\_EBC\_INSTANCE$  / conf/uca-ebc-log4j.xml file, you either need to restart UCA for EBC Server or reload the Log4J configuration at the command-line using the uca-ebc-admin tool, the Java console or the UCA for EBC User Interface.

There are several levels of logging provided by UCA for EBC: standard application logging, and scenario specific rule logging. (3)

Log files (both standard application log file, and scenario specific log files) are stored in the  $fUCA\_EBC\_INSTANCE / logs$  directory or at the UCA for EBC User Interface.

#### Notes

- (1) Please see <a href="http://logqinq.apache.org/log4j/1.2/">http://logqinq.apache.org/log4j/1.2/</a> to learn more about Apache Log4J configuration files.
- (2) Please see <a href="http://logging.apache.org/chainsaw/index.html">http://logging.apache.org/chainsaw/index.html</a> to learn more about Apache Chainsaw.
- (3) Please see section 6.1 "UCA for EBC Logging Mechanism" to learn about the different levels of logging provided by UCA for EBC (standard application logging, and scenario specific rule logging) and to learn how to enable/disable and configure these logs.

# 3.2.4 Additional configuration files

Some configuration files are present in addition to the

```
${UCA_EBC_INSTANCE}/conf/uca-ebc.properties,
${UCA_EBC_INSTANCE}/conf/ActionRegistry.xml, and
${UCA_EBC_INSTANCE}/conf/uca-ebc-log4j.xml files.
```

## 3.2.4.1 UCA EBC Spring Framework configuration files

UCA for EBC is integrated with Spring Framework. The main components of UCA for EBC are defined using Spring Framework. Three configuration files located in the  $$\{UCA\ EBC\ HOME\}/conf$  directory are present by default:

- application-context.xml
- main-context.xml

These files are for INTERNAL USE ONLY and should not be modified.

However, in rare case, for instance when you need to support storing events into a single DB for multiple Value Packs, you may add some Spring beans in those files.

# 3.2.5 How to revert back to the default configuration files

A reference copy of each of the configuration files present in the \$\{UCA\_EBC\_INSTANCE\}/conf\ folder can be found in the \$\{UCA\_EBC\_HOME\}/defaults/conf\ folder.

In case you want to revert back the default configuration of any of the configuration files present in the  $f(UCA\_EBC\_INSTANCE)/conf$  folder, you just need to copy the reference copy of the configuration file from the

```
$\{UCA\_EBC\_HOME\}/defaults/conf folder to the $\{UCA\_EBC\_INSTANCE\}/conf folder.
```

#### Note

UCA for EBC Server must be restarted in order for any change to the configuration files in the  $\$\{UCA\_EBC\_INSTANCE\}/conf$  folder to be taken into account.

# 3.3 High-Availability (HA) configuration

# 3.3.1 Simple cluster configuration using NFS

The simplest cluster configuration is a set of (minimum 2) members UCA for EBC servers accessing the same Storage Area Network providing access to a single data storage.

To setup such a cluster configuration, the following steps are required:

1. Install UCA for EBC using the -d option to specify the same "data" directory. Fee Note (1)

For example, given that /shared/UCA-EBC is the NFS mount point for the UCA for EBC data directory, you need to execute the following command on all servers:

```
[root] # install-uca-ebc.sh -d /shared/UCA-EBC
```

On first installation of UCA for EBC (on server1), the subdirectories under /shared/UCA-EBC are automatically created. On subsequent installations (on server2 and +), the subdirectories are not recreated because they already exist. Using this method, you can install an extra server even if UCA for EBC is running on another server.

2. Start UCA for EBC on the first server. F See Note (2)

[uca@server1] # uca-ebc start

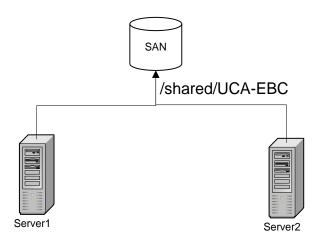

3. When server1 is to be stopped for some reason, then server2 is able to recover the work, once started.

[uca@server2] # uca-ebc start

#### Notes

(1) It is mandatory that the "uca" user account used to run UCA for EBC has the **same uid / gid** on all the servers sharing a same data directory. If this is not the case, UCA for EBC will not be able to recover from one server to the other due to file ownership issues. It is therefore recommended to use a NIS user account across servers.

(2) Log and work files are stored in a shared NFS data storage. It is not supported to have more than 1 UCA for EBC server instance running on the same data storage due to possible file synchronization issues.

# 3.3.2 Neo4j database High-Availability (HA) configuration for Topology Extension

The simplest configuration of neo4j is to have the database server embedded in UCA for EBC server. As such, it can run only on a single machine, accessible through a single port. When configured as embedded, the database is stored under the  $\$\{UCA\ EBC\ INSTANCE\}/neo4j\ directory$ .

When a simple cluster configuration is used along with an embedded neo4j topology, the High-Availability (HA) mechanism is implemented by the shared location of the  $fucal EBC_INSTANCE$  directory which includes the neo4j database. When a member of the cluster starts, it inherits the neo4j database state, i.e. the topology state, from the last cluster member that stopped.

This solution does not use the HA mechanism of neo4j. (\* see Note (1) below).

To deploy the UCA for EBC database, i.e. the neo4j database, in a multiple machine setup, you have to tune the **uca.ebc.topology** property in the

\${UCA EBC INSTANCE}/conf/uca-ebc.properties file, as follows:

### uca.ebc.topology=external

This property is set by default to "embedded" but it needs to be changed to "external" for HA configuration. (\*\* see Note (1) below)

Neo4j HA can be set up to accommodate differing requirements for load, fault tolerance and available hardware. The typical setup when running multiple Neo4j instances in HA mode is: (\*\* see Note (2) below)

- a HTTP REST load-balancer, namely HA proxy
- a single Neo4j master
- 0 or more Neo4i slaves
- a mechanism for master election, namely a Coordinator cluster (\*\* see Note
   (3) below)

To configure UCA for EBC to use a Neo4j HA cluster, you need to setup the **uca.ebc.topology.serverhost** and **uca.ebc.topology.webPort** properties in the  $\$\{UCA\_EBC\_INSTANCE\}/conf/uca-ebc.properties$  file to be equal to the Neo4J HA proxy configuration. For example:

uca.ebc.topology.serverhost=server3.local.domain
uca.ebc.topology.webPort=7474

Then, you have to configure the Neo4j cluster to run in HA mode. Please refer to the Neo4j high-availability setup tutorial for more information. (\*\* see Note (4) below)

#### Notes

- (1) The "embedded" value for the uca.ebc.topology property in the \$\{\text{UCA}\_EBC\_INSTANCE}\/conf/\uca-ebc.properties file does not currently support the neo4j HA mode.
- (2) Suggested reading: <a href="http://docs.neo4j.org/chunked/stable/ha.html">http://docs.neo4j.org/chunked/stable/ha.html</a>. Please note that only neo4j-enterprise edition supports HA features.
- (3) The Coordinator function is based on Apache Zookeeper service: http://hadoop.apache.org/zookeeper/
- (4) The Neo4j high-availability setup tutorial is available at the following URL: http://docs.neo4j.org/chunked/stable/ha-setup-tutorial.html

# 3.4 Backup and restore

## 3.4.1 Standalone UCA for EBC

A standalone UCA for EBC server is a server running on a single machine. If the UCA for EBC Topology Extension is installed and configured, the neo4j server is running embedded within UCA for EBC Server. (\*\* see Note below)

#### On both HP-UX and Linux:

To perform a backup/restore, please use the **uca-ebc-backup** command line tool (Please refer to Chapter 2.2.5 "uca-ebc-backup" for command usage).

#### On Windows:

To perform a backup/restore, as no command line tool is provided, please use the following procedure:

#### For backups:

- 1. cd %UCA EBC DATA%
- 2. zip all directories (except logs and work) into a backup .zip file, and store it in a safe place

For restores: (Please make sure that UCA for EBC is not running)

- 1. cd %UCA EBC DATA%
- 2. remove all directories (except logs and work)
- 3. unzip the backup .zip file that was created during the backup

#### Note

neo4j embedded server online backup feature must be activated.

This is done by setting the **neo4j.config.online\_backup\_enabled** property to **true** in the  $f(UCA\_EBC\_INSTANCE)/conf/uca-ebc.properties configuration file.$ 

### 3.4.2 Clustered UCA for EBC

A clustered UCA for EBC server is a set of multiple servers running on separate machines but using the same data directory under NFS. This is described in Chapter 3.3.1 Simple cluster configuration using NFS".

As data is stored on a unique place, it is only necessary to perform the backup once for the cluster, on any machine. To perform a backup/restore, please use the procedure explained above (in Chapter 3.4.1 "Standalone UCA for EBC") which is applicable in a clustered context as well.

# 3.4.3 UCA for EBC with external topology server

A UCA for EBC server using an external neo4j topology server has to be backed up (or restored) in two steps.

# 3.4.3.1 First step: backup/restore of UCA for EBC

To backup/restore UCA for EBC, use the procedure explained in Chapter 3.4.1 "Standalone UCA for EBC" above. This procedure will back up everything that is stored in the UCA for EBC instance directory, except the neo4j database, which is external.

## 3.4.3.2 Second step: backup/restore of neo4j database

When neo4j server is configured to be external to UCA for EBC, it is necessary to backup/restore this external machine separately. Please be aware that the neo4j backup utility is only available when using the Enterprise Edition of Neo4j (\*\* see Note (1) below).

Please follow the steps described below to perform a backup/restore of the neo4j database.

## For backups:

 Do a full backup using the neo4j-backup command line tool on a safe new directory ( see Note (1) below)

#### For restores:

 Restore the backup by replacing the current database (usually stored in \${NEO4J\_HOME}/data/graph.db) by the contents of the directory generated during the backup.

#### Notes

- (1) The neo4j-enterprise edition supports online backup only if the neo4j server has been launched with the online\_backup\_enabled property set to true. Suggested reading: <a href="http://neo4j.com/docs/1.9/operations-backup.html">http://neo4j.com/docs/1.9/operations-backup.html</a>
- (2) Note that if neo4j has been configured in High-Availability (HA) mode, you'll have to specify the **-cluster** option as specified at the following URL: <a href="http://neo4j.com/docs/1.9/backup-ha.html">http://neo4j.com/docs/1.9/backup-ha.html</a>

# **UCA for EBC Monitoring**

# 4.1 Monitoring the alarm flow in real-time

The purpose of monitoring the alarm flow is to offer any integrator and/or rules designer (at development time) or any user (in production) the capability to better understand what happens in the UCA for EBC engine (in particular in each rule engine/working memory of a scenario).

A UCA for EBC solution can be complex including several values packs, each of them containing several scenarios. At each level, filtering at the scenario level indicates the scope of interest of the scenario, in terms of what type of events the scenario will process.

Monitoring the alarm flow is key to a better understanding of what goes on inside UCA for EBC in terms of processing of the alarm flow in real-time, when a complete UCA for EBC solution, with possibly several value packs and scenarios, is deployed.

Monitoring the alarm flow involves taking measurements of the alarm flow at several key processing points in the UCA for EBC solution:

- At the UCA for EBC Collector layer, i.e. alarm collection layer (this component is the entry point for alarms/events into UCA for EBC)
- At the UCA for EBC Dispatcher layer, i.e. alarm dispatcher layer (this
  component processes alarms/events sent by the UCA for EBC Collector and
  dispatches them to value packs and scenarios)
- · At the Value Pack layer
- At the Scenario layer, i.e. the Drools engine layer

The following figure explains the "points-of-control" where measurements of the alarm flow are performed:

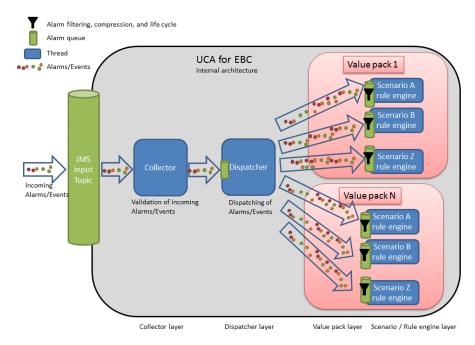

Figure 2 - UCA for EBC - Monitoring the Alarm Flow

Monitoring of the alarm flow is performed at the Collector layer, Dispatcher layer, Value Pack layer and Scenario / Rule engine layer is shown in the above figure.

These measurements of the alarm flow are presented as statistics, and counters, and can be displayed both at the Java JMX Console and at the UCA for EBC User Interface (in the Troubleshooting / Statistics panel).

The following sections describe, for each layer of the UCA for EBC product, the different 'points-of-control' where statistics about the alarm flow are available. These statistics can help developers and integrators better understand how scenarios consume the input Event/Alarm stream. Monitoring these statistics can provide insight into the internal processing of a scenario in real time that can help troubleshooting issues or possibly lead to improvements in terms of performance.

### Note

For more information on the UCA for EBC User Interface, please refer to: [R3] HP UCA for EBC User Interface Guide

Please see section 5.1.3 "JMX Console" for more information on the statistics, and counters displayed at the Java JMX Console.

# 4.1.1 Collector layer

The **Collector** component is responsible for receiving and validating incoming Events/Alarms from the mediation layer (OSS Open Mediation V7.1) and forwarding them to the next layer (the Dispatcher layer). The following indicators can help monitoring the alarm flow at the Collector layer in real-time:

- · How many objects (alarms) were received since startup
- The last time an object (alarm) was received
- How many errors occurred during alarm validation

• The last time an error occurred during alarm validation

#### Note

These statistics can be displayed both at the Java JMX Console and at the UCA for EBC User Interface (in the Troubleshooting / Statistics panel).

For more information on the UCA for EBC User Interface, please refer to: [R3] HP UCA for EBC User Interface Guide

# 4.1.2 Dispatcher layer

The **Dispatcher** is responsible for storing incoming events (Alarms), analyzing and dispatching these events to the running value packs and scenarios. The following indicators can help monitoring the alarm flow at the Dispatcher layer in real-time:

- Current number of objects (alarms) dispatched
- Last time an object (alarm) has been dispatched
- · Rate of alarms reception

#### Note

These statistics can be displayed both at the Java JMX Console and at the UCA for EBC User Interface (5.1.2 - UCA for EBC Graphical User Interface).

# 4.1.3 Value Pack layer

Additional statistics regarding the alarm flow are available at the Value Pack layer:

- How many objects (alarms) were received since startup (per alarm type)
- · Last time an object (alarm) was received
- · Alarm input rate
- Percentage of events received by the Value Pack compared to the total of events received by the UCA for EBC Dispatcher

#### Note

These statistics can be displayed both at the Java JMX Console and at the UCA for EBC User Interface (5.1.2 - UCA for EBC Graphical User Interface).

# 4.1.4 Scenario/Engine layer

Additional statistics regarding the alarm flow are available at the Scenario (Drools engine) layer:

- Number of facts\* inserted into Working Memory since startup
- Current number of facts\* in real-time
- Last time an object (alarm) was injected, retracted, modified in Working Memory
- Number of facts\* retracted from the Working Memory since start-up
- Number of facts\* modified in Working Memory since start-up
- · Rate of alarms reception

 Percentage of events inserted into Working Memory compared to the total of events received by the Scenario (this indicator measures what percentage of incoming events are filtered out by the scenario)

\* Facts are Drools Working Memory objects. Once any Java object is inserted into Drools Working Memory, it becomes a "Fact".

#### Notes

These statistics can be displayed both at the Java JMX Console and at the UCA for EBC User Interface (5.1.2 - UCA for EBC Graphical User Interface).

# **UCA for EBC Troubleshooting**

# 5.1 Troubleshooting tools

Below is the list of tools that you can use to troubleshoot UCA for EBC.

# 5.1.1 Log files

Log files can be of great help when troubleshooting issues with UCA for EBC. UCA for EBC log files are located in the full EBC INSTANCE / logs directory.

You can view the log files directly on the file system using any text file editor or you could also use the UCA for EBC User Interface to view the logs. This latter method for viewing the logs has the advantage of providing easy navigation and filtering capabilities. The UCA for EBC application log can also be cleaned to focus on new log messages only.

Configuration of the logs is driven by the content of the \${UCA\_EBC\_INSTANCE}/conf/uca-ebc-log4j.xml file (1). Several types of logs are available, both at application level and at scenario level (2).

#### Note

- (1) Please refer to section 3.2.3 "uca-ebc-log4j.xml file configuration" to learn more about the configuration of the  $\{UCA\_EBC\_INSTANCE\}/conf/uca-ebc-log4j.xml$  file.
- (2) Please see section 6.1 "UCA for EBC Logging Mechanism" to learn about the different levels of logging provided by UCA for EBC, how to enable/disable and how to configure these logs.

Recommendation: logging has an impact on performance. To avoid issues, please do not use too much logging on a production environment.

# 5.1.2 UCA for EBC Graphical User Interface

The UCA for EBC User Interface provides troubleshooting tools.

At each level, be it application level, value pack level or scenario level, a troubleshooting panel is provided that contains information that will help to troubleshoot issues with the UCA for EBC application, a specific value pack or a scenario.

♦ http://localhost:8888/uca\_expert\_ui.html#UCA% ▼ 🗟 👣 🗙 🖟 HP Intranet Search ravorites 🙀 🔊 Web Slice Gallery 🔻 🔊 Suggested Sites 🔻 🐉 Google Traduction UCA Expert - UCA Expert/Application/Troublesho... 🐧 🕶 🔝 🕆 🖪 🖷 🕶 Page 🕶 Safety 🕶 Tools 🕶 🔞 💆 UCA for Event Based Correlation |<< << < > >> >>| valuepo thread message
T-VPFI. Refreshing ValuePack configuration of lief-example-0.10
main Starting Value Pack : C:\UCK-ESC\deploy\ucknowners.org.l=0.11-0808 42359 2011-10-06 17:09:50.289 INFO com.hp.uca.ex. T.VPFi... Refreshing ValuePack configuration of life-cycle-0.11-SNAPSHOT T.VPFi... Refreshing ValuePack configuration of skeleton-project-0.10-SNAPSHOT 42380 2011-10-08 17:09:50.305 INFO com.hp.uca.ex. 42381 2011-10-08 17:09:50.352 INFO com.hp.uca.ex... 42382 2011-10-08 17:09:50.414 INFO com.hp.uca.ex... com.hp.uca.ex. Refreshing com.hp.uca.expert.vp.ValuePackApplicationCo Bean factory for application context [com.hp.uca.expert.vp.ValuePackApplicat

The following screenshot shows Troubleshooting/Log panel at application level:

Figure 3 - Troubleshooting/Log panel at Application level

Each troubleshooting panel at each level (application, value pack, and scenario) contains two sub-panels:

- A "<u>Statistics</u>" subpanel that contains key performance indicators that help understanding the behavior of UCA for EBC, a value pack or a scenario
- A "Logs" subpanel that displays the full UCA for EBC application logs, the Value Pack logs or a scenario specific logs depending on the level.

The following screenshot shows Troubleshooting/Statistics panel at application level:

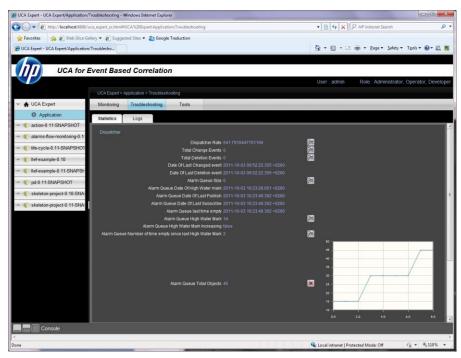

Figure 4 - Troubleshooting/Statistics panel at Application Level

#### Note

For more information on how to connect to the UCA for EBC User Interface or to learn about the troubleshooting tools available in the UCA for EBC User Interface, please refer to: [R3] HP UCA for EBC User Interface Guide

## 5.1.3 JMX Console

To start the Java JMX Console, either locally on the system hosting the UCA for EBC Server or remotely from another system (in which case you will need to adjust the JMX URL accordingly), please execute the following commands:

#### On both HP-UX, and Linux:

\$ \$JAVA HOME/bin/jconsole

Select the "Remote Process" radio button and type the following URL in the input text field:

service:jmx:rmi://<hostname or IP address>/jndi/rmi://<hostname or IP
address>:<port #>/uca-ebc

<hostname or IP address> is the actual hostname (full DNS name) or the IP address of the UCA for EBC Server system. The default value is localhost.

<port #> is the port number for UCA for EBC Server RMI port, 1100 by default for the
default instance. Please check the value of the "uca.ebc.jmx.rmi.port" property in

the \${UCA\_EBC\_INSTANCE}/conf/uca-ebc.properties file if you're unsure what RMI port number your UCA for EBC Server is using.

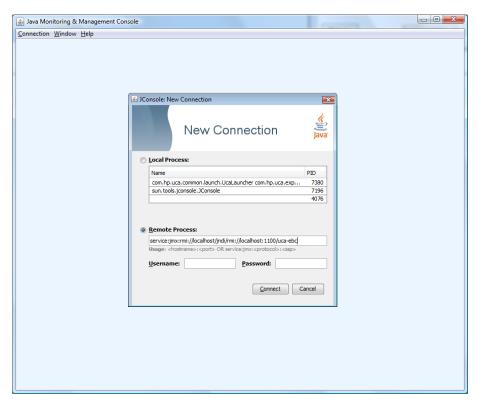

Figure 5 - Java JMX Console: Connecting to UCA for EBC Server

Then click on the "Connect" button.

Once you're connected to the Java JMX console for UCA for EBC, you can go to the **MBeans** tab to get access to the managed Java beans that have been defined specifically for administering UCA for EBC.

All managed beans for UCA for EBC are located under the  ${\it uca\_ebc}$  folder, as seen in the following screenshot:

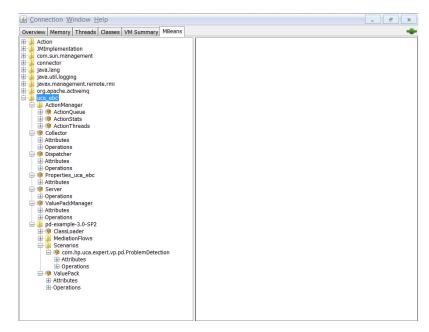

Figure 6 - Java JMX Console: UCA for EBC MBeans

Under the uca\_ebc folder, there are several folders providing information/statistics\*/monitoring/administration features on:

- Internal UCA for EBC components:
  - o Action Manager
  - Collector
  - Dispatcher
  - Properties
  - Server
  - o Value Pack Manager
- UCA for EBC value packs: there is one folder per running pack

The following sections will provide more detail on these folders.

#### Note

## 5.1.3.1 Monitoring UCA for EBC internal components

## **Monitoring UCA for EBC Action Manager**

The UCA for EBC Action Manager is an internal UCA for EBC component that provides the capability to process asynchronous actions requested in the Drools rules files of an UCA for EBC Value Pack scenario. Asynchronous actions are created when the following code is present in a Drools rules file of a scenario:

```
Action action = new Action("TeMIP_AO_Directives_localhost");
action.addCommand("directiveName", "ACKNOWLEDGE");
```

<sup>\*</sup> The statistics available in the Java Console are also available at the UCA for EBC User Interface. Some additional features are available in the Java Console, for example to reset the statistics counters or to get information about internal UCA for EBC components that are not yet available at the UCA for EBC User Interface.

```
action.addCommand("entityName", a.getIdentifier());
action.addCommand("UserId", "UCA EBC");
action.executeAsync(AODirectiveKey.ENTITY_NAME);
```

These asynchronous actions are handled by the UCA for EBC Action Manager internal component and are processed by the proper Channel Adapter on the mediation layer (OSS Open Mediation V7.1).

In the Java Console, the Action Manager folder contains the following sub-folders:

- Action Queue: this queue contains the list of asynchronous actions that are currently being processed
- Action Statistics: Information about the performance rate of the Action Manager
- Action Threads: Information about the Action Manager thread pool

The following screenshot shows the UCA for EBC Action Manager component at the Java JMX Console:

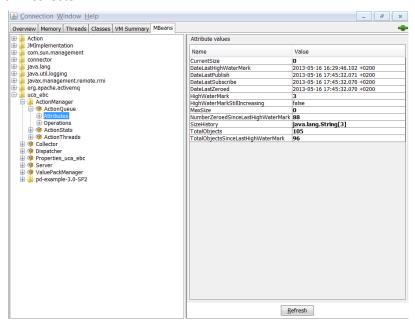

Figure 7 - Java JMX Console: UCA for EBC Action Manager

The following sections will provide more detail on the sub-components of the UCA for EBC Action Manager available at the Java JMX console.

#### Notes

For more information on asynchronous actions please refer to: [R2] HP UCA for EBC Value Pack Development Guide

#### Action Queue

The Action Queue can be monitored at the Java JMX console using both attributes and operations.

The following table lists the attributes of the Action Queue that are shown on the Java JMX console:

| Attribute name                         | Settable | Explanation                                                                                                  |
|----------------------------------------|----------|----------------------------------------------------------------------------------------------------|
| CurrentSize                            | No       | The current size of the Action Queue (in number of asynchronous actions in the queue)                        |
| DateLastHighWaterMark                  | No       | Date and time of the last high water mark for the Action Queue                                               |
| DateLastPublish                        | No       | Date and time of the last time an asynchronous action was added to the queue                                 |
| DateLastSubscribe                      | No       | Date and time of the last time an asynchronous action was removed from the queue to be processed by a thread |
| DateLastZeroed                         | No       | Date and time of the last time the Action<br>Queue was empty                                                 |
| HighWaterMark                          | No       | Value of the last high water mark for the Action Queue (in number of asynchronous actions in the queue)      |
| HighWaterMarkStillIncrea<br>sing       | No       | Whether the high water mark for the Action Queue is still increasing or not                                  |
| MaxSize                                | No       | Maximum size of the ActionQueue (in number of asynchronous actions in the queue)                             |
| NumberZeroedSinceLastHi<br>ghWaterMark | No       | The number of times the Action Queue size was 0 since the last high water mark                               |
| SizeHistory                            | No       | A history of the size of the ActionQueue (in number of asynchronous actions in the queue)                    |
| TotalObjects                           | No       | Total number of asynchronous actions that have been added to the Action Queue since start-up                 |
| TotalObjectsSinceLastHig<br>hWaterMark | No       | Total number of asynchronous actions that have been added to the Action Queue since last high water mark     |

Table 16 - Java JMX Console: UCA for EBC Action Manager – Action Queue - Attributes

The following table lists the operations that can be executed on the Action Queue using the Java JMX console:

| Operation name      | Explanation                                   |
|---------------------|-----------------------------------------------|
| resetQueueHistory() | Resets all Action Queue counters (attributes) |

# Table 17 - Java JMX Console: UCA for EBC Action Manager – Action Queue - Operations

## **Action Statistics**

Action Statistics can be monitored at the Java JMX console using both attributes and operations.

The following table lists the attributes of the Action Statistics that are shown on the Java JMX console:

| Attribute name   | Settable | Explanation                                                                                                    |
|------------------|----------|----------------------------------------------------------------------------------------------------|
| ConsolidatedRate | No       | The consolidated (average) performance rate of the Action Manager (in number of asynchronous actions processed per second) |
| HighestRate      | No       | The highest performance rate of the Action<br>Manager (in number of asynchronous actions<br>processed per second)          |
| LastRate         | No       | The last performance rate of the Action<br>Manager (in number of asynchronous actions<br>processed per second)             |
| LongestBurstRate | No       | The performance rate of the longest burst of the Action Manager (in number of asynchronous actions processed per second)   |

Table 18 - Java JMX Console: UCA for EBC Action Manager – Action Statistics - Attributes

The following table lists the operations that can be executed on the Action Statistics using the Java JMX console:

| Operation name | Explanation                                          |
|----------------|------------------------------------------------------|
| resetRates()   | Resets all Action Statistics rates (i.e. attributes) |

# Table 19 - Java JMX Console: UCA for EBC Action Manager – Action Statistics - Operations

#### **Action Threads**

Action Threads can be monitored at the Java JMX console using both attributes and operations.

The following table lists the attributes of the Action Threads that are shown on the Java JMX console:

| Attribute name | Settable | Explanation                                                                   |
|----------------|----------|-------------------------------------------------------------------------------|
| FailedActions  | No       | The total number of failed asynchronous actions of the Action Manager         |
| NbActiveThread | No       | The current number of active threads in the thread pool of the Action Manager |
| NbPoolThread   | No       | The total number of threads in the thread pool of the Action Manager          |

Table 20 - Java JMX Console: UCA for EBC Action Manager – Action Threads - Attributes

The following table lists the operations that can be executed on the Action Threads using the Java JMX console:

| Operation name  | Explanation                                          |
|-----------------|------------------------------------------------------|
| resetCounters() | Resets all Action Threads counters (i.e. attributes) |

Table 21 - Java JMX Console: UCA for EBC Action Manager – Action Threads - Operations

### **Monitoring UCA for EBC Collector**

The UCA for EBC Collector is an internal UCA for EBC component that collects all events (Alarms, etc...) coming into UCA for EBC either from the mediation layer (OSS Open Mediation V7.1) or from the uca-ebc-injector tool.

Monitoring the UCA for EBC Collector component is akin to measuring the input rate of UCA for EBC.

All incoming events are first validated to weed out invalid/unrecognized types of events. Validation errors will result in the events being rejected by the Collector.

The following screenshot shows the UCA for EBC Collector component at the Java JMX Console:

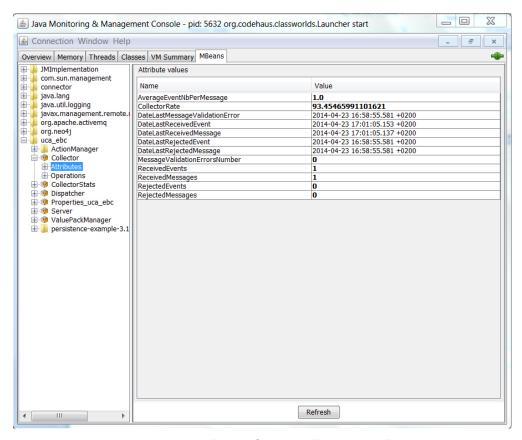

Figure 8 - Java JMX Console: UCA for EBC Collector - Attributes

The UCA for EBC Collector can be monitored at the Java JMX console using both attributes and operations.

The following table lists the attributes of the UCA for EBC Collector that are shown on the Java JMX console:

| Attribute name                     | Settable | Explanation                                                                                                 |
|------------------------------------|----------|----------------------------------------------------------------------------------------------------|
| AverageEventNbPerMessa<br>ge       | No       | Average number of events <sup>(1)</sup> per JMS message received by the collector, i.e. batching factor     |
| CollectorRate                      | No       | Collector rate is the average event rate going through the Collector (in events per second)                 |
| DateLastMessageValidatio<br>nError | No       | Date and time of the last event <sup>(1)</sup> in error (due to validation error) received by the Collector |
| DateLastReceivedEvent              | No       | Date and time of the last event <sup>(1)</sup> (Alarms, etc) received by the Collector                      |
| DateLastReceivedMessage            | No       | Date and time of the last JMS message <sup>(1)</sup> received by the Collector                              |
| DateLastRejectedEvent              | No       | Date and time of the last event <sup>(1)</sup> rejected by the Collector                                    |
|                                    |          |                                                                                                    |

| Attribute name                    | Settable | Explanation                                                                                  |
|-----------------------------------|----------|----------------------------------------------------------------------------------------------|
| DateLastRejectedMessage           | No       | Date and time of the last JMS message <sup>(1)</sup> rejected by the Collector               |
| MessageValidationErrorsN<br>umber | No       | Number of events <sup>(1)</sup> in error (due to validation error) received by the Collector |
| ReceivedEvents                    | No       | Number of events <sup>(1)</sup> (Alarms, etc) received by the Collector                      |
| ReceivedMessages                  | No       | Number of JMS messages <sup>(1)</sup> received by the Collector                              |
| RejectedEvents                    | No       | Number of events <sup>(1)</sup> (Alarms, etc) rejected by the Collector                      |
| RejectedMessages                  | No       | Number of JMS messages <sup>(1)</sup> rejected by the Collector                              |

Table 22 - Java JMX Console: UCA for EBC Collector - Attributes

#### Note

<sup>(1)</sup> The UCA for EBC Collector receives JMS message which can contain any number of events (Alarms, etc...), i.e. a batch of events. This explains why there are Collector statistics for both JMS messages and events.

The following table lists the operations that can be executed on the UCA for EBC Collector using the Java JMX console:

| Operation name  | Explanation                                     |
|-----------------|-------------------------------------------------|
| resetCounters() | Resets all Collector counters (i.e. attributes) |

Table 23 - Java JMX Console: UCA for EBC Collector - Operations

## Note

For more information on the uca-ebc-injector tool please refer to the following section: 2.2.2 "uca-ebc-injector".

## **Monitoring UCA for EBC Dispatcher**

The UCA for EBC Dispatcher is an internal UCA for EBC component that receives events (Alarms, etc...) coming from the UCA for EBC Collector and forwards those events to any eligible scenario (a property of the scenario states whether a scenario is eligible to receiving incoming events or not) of any value pack currently running on UCA for EBC.

The following screenshot shows the UCA for EBC Dispatcher component at the Java JMX Console:

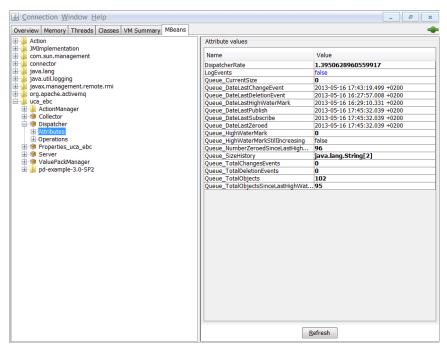

Figure 9 - Java JMX Console: UCA for EBC Dispatcher - Attributes

The UCA for EBC Dispatcher can be monitored at the Java JMX console using both attributes and operations.

The following table lists the attributes of the UCA for EBC Dispatcher that are shown on the Java JMX console:

| number     |
|------------|
| her        |
| OT USE     |
| ieue (in   |
| e<br>cher  |
| on<br>ther |
| ater       |
|            |

| Attribute name                               | Settable | Explanation                                                                                               |
|----------------------------------------------|----------|----------------------------------------------------------------------------------------------------|
| Queue_DateLastPublish                        | No       | Date and time of the last time an event was added to the queue                                            |
| Queue_DateLastSubscrib                       | No       | Date and time of the last time an event was removed from the queue to be processed                        |
| Queue_DateLastZeroed                         | No       | The date and time of the last time the Dispatcher queue was empty                                         |
| Queue_HighWaterMark                          | No       | The value of the high water mark of the Dispatcher queue (in number of events)                            |
| Queue_HighWaterMarkStil<br>Uncreasing        | No       | Whether the high water mark of the Dispatcher queue is still increasing or not                            |
| Queue_NumberZeroedSinc<br>eLastHighWaterMark | No       | The number of times that the Dispatcher queue was empty since the last high water mark                    |
| Queue_SizeHistory                            | No       | The history of the Dispatcher queue size                                                                  |
| Queue_TotalChangesEvent<br>s                 | No       | The total number of "change events" that have been added to the Dispatcher Queue since start-up           |
| Queue_TotalDeletionEven<br>ts                | No       | The total number of "deletion events" that have been added to the Dispatcher Queue since start-up         |
| Queue_TotalObjects                           | No       | The total number of "objects" that have been added to the Dispatcher Queue since start-up                 |
| Queue_TotalObjectsSinceL<br>astHighWaterMark | No       | The total number of "objects" that have been added to the Dispatcher Queue since the last high water mark |

Table 24 - Java JMX Console: UCA for EBC Dispatcher - Attributes

The following table lists the operations that can be executed on the UCA for EBC Dispatcher using the Java JMX console:

| Operation name  | Explanation                                                                       |
|-----------------|-----------------------------------------------------------------------------------|
| resetCounters() | Resets all Dispatcher counters (i.e. attributes), except the LogEvents attribute. |

Table 25 - Java JMX Console: UCA for EBC Dispatcher - Operations

## **Monitoring UCA for EBC Properties**

The UCA for EBC Properties folder at the Java JMX Console shows the file system location of each sub-folder of the UCA for EBC application.

The following screenshot shows the UCA for EBC Properties component at the Java JMX Console:

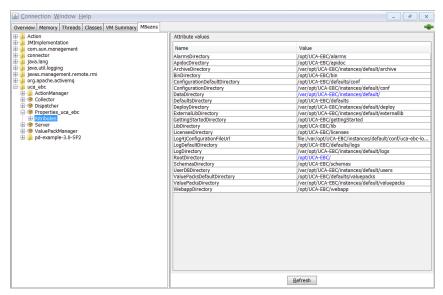

Figure 10 - Java JMX Console: UCA for EBC Properties - Attributes

There are no operations that can be executed at the Java JMX Console on the UCA for EBC Properties.

The following table lists the attributes of the UCA for EBC Properties that are shown on the Java JMX console:

| on the Java JMX console           | . <b>.</b> |                                                          |
|-----------------------------------|------------|----------------------------------------------------------|
| Attribute name                    | Settable   | Explanation                                              |
| AlarmsDirectory                   | No         | <b>Default Value</b> : \${UCA_EBC_HOME}/alarms           |
| ApidocDirectory                   | No         | <u>Default Value</u> : \${UCA_EBC_HOME}/apidoc           |
| ArchiveDirectory                  | No         | <u>Default Value</u> :<br>\${UCA_EBC_INSTANCE}/archive   |
| BinDirectory                      | No         | <b>Default Value</b> : \${UCA_EBC_HOME}/bin              |
| ConfigurationDefaultDirec<br>tory | No         | <u>Default Value</u> :<br>\${UCA_EBC_HOME}/defaults/conf |
| ConfigurationDirectory            | No         | <u>Default Value</u> :<br>\${UCA_EBC_INSTANCE}/conf      |
| DataDirectory                     | Yes        | <u>Default Value</u> : \${UCA_EBC_INSTANCE}              |
| DefaultsDirectory                 | No         | <u>Default Value</u> :<br>\${UCA_EBC_HOME}/defaults      |
| DeployDirectory                   | No         | <u>Default Value</u> :<br>\${UCA_EBC_INSTANCE}/deploy    |
|                                   |            |                                                          |

| Attribute name                 | Settable | Explanation                                                               |
|--------------------------------|----------|---------------------------------------------------------------------------|
| ExternalLibDirectory           | No       | <b>Default Value</b> : \${UCA_EBC_INSTANCE}/externallib                   |
| GettingStartedDirectory        | No       | <u><b>Default Value:</b></u><br>\${UCA_EBC_HOME}/gettingStarted           |
| LibDirectory                   | No       | <b>Default Value</b> : \${UCA_EBC_HOME}/lib                               |
| LicensesDirectory              | No       | <b>Default Value</b> : \${UCA_EBC_HOME}/licenses                          |
| Log4jConfigurationFileUrl      | No       | <u>Default Value</u> :<br>file:\${UCA_EBC_VAR}/conf/uca-ebc-<br>log4j.xml |
| LogDefaultDirectory            | No       | <u>Default Value</u> :<br>\${UCA_EBC_HOME}/defaults/logs                  |
| LogDirectory                   | No       | <u><b>Default Value</b></u> : \${UCA_EBC_INSTANCE}/logs                   |
| RootDirectory                  | Yes      | <u>Default Value</u> : \${UCA_EBC_HOME}                                   |
| SchemasDirectory               | No       | <u>Default Value</u> :<br>\${UCA_EBC_HOME}/schemas                        |
| ValuePacksDefaultDirector<br>y | No       | <b>Default Value</b> :<br>\${UCA_EBC_HOME}/defaults/valuepacks            |
| ValuePacksDirectory            | No       | <u>Default Value</u> :<br>\${UCA_EBC_INSTANCE}/valuepacks                 |
| WebappDirectory                | No       | <b>Default Value</b> : \${UCA_EBC_HOME}/webapp                            |

Table 26 - Java JMX Console: UCA for EBC Properties - Attributes

# **Monitoring UCA for EBC Server**

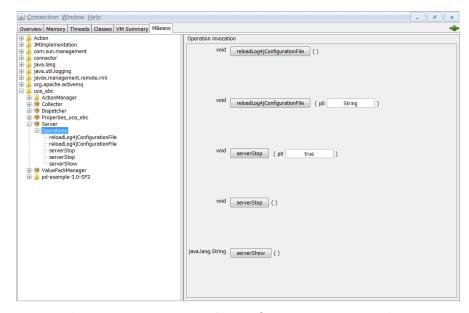

Figure 11 - Java JMX Console: UCA for EBC Server - Operations

The UCA for EBC Server can be monitored at the Java JMX console using operations.

The following table lists the operations that can be executed on the UCA for EBC Server using the Java JMX console:

| Operation name                       | Explanation                                                                                                    |
|--------------------------------------|----------------------------------------------------------------------------------------------------|
| reloadLog4jConfigurationFile()       | Reloads the log4J configuration file.                                                                                                    |
| reloadLog4jConfigurationFile(String) | Reloads the log4J configuration file, using the log4J configuration file located at the path passed as parameter                                          |
| serverStop(boolean)                  | Stops UCA for EBC Server. The parameter is a boolean flag that indicates whether to restart (true) UCA for EBC Server once it has stopped or not (false). |
| serverStop()                         | Stops UCA for EBC Server.                                                                                                    |
| serverShow()                         | Displays the status of UCA for EBC Server, whether it's running or not.                                                                                   |

Table 27 - Java JMX Console: UCA for EBC Server - Operations

### Monitoring UCA for EBC Value Pack Manager

The UCA for EBC Value Pack Manager is an internal UCA for EBC component. It manages all the Value Packs of the UCA for EBC application.

The following screenshot shows the UCA for EBC Value Pack Manager component at the Java JMX Console:

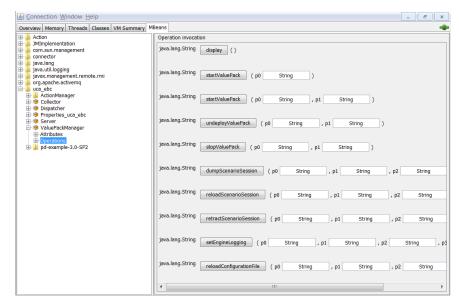

Figure 12 - Java JMX Console: UCA for EBC Value Pack Manager - Operations

The UCA for EBC Value Pack Manager can be monitored at the Java JMX console using both attributes and operations.

The following table lists the attributes of the UCA for EBC Value Pack Manager that are shown on the Java JMX console:

| Attribute name    | Settable | Explanation                                                                               |
|-------------------|----------|-------------------------------------------------------------------------------------------|
| ActiveValuePacks  | No       | The list of active value pack currently running on UCA for EBC                            |
| AllValuePacks     | No       | The list of all value pack currently running/degraded/stopped/not deployed on UCA for EBC |
| DeploymentHistory | No       | The complete history of deployments of value packs on UCA for EBC                         |

Table 28 - Java JMX Console: UCA for EBC Value Pack Manager - Attributes

The following table lists the operations that can be executed on the UCA for EBC Value Pack Manager using the Java JMX console:

| Operation name         | Explanation                                                                                                    |
|------------------------|----------------------------------------------------------------------------------------------------|
| display()              | Lists all Value Packs and scenarios currently running on UCA for EBC                                                        |
| startValuePack(String) | Starts a Value Pack identified by the path of the Value Pack in the \${UCA_EBC_INSTANCE}/deploy folder passed as parameter. |
|                        | For example: "deploy/< Value Pack Name>-< Value Pack Version>"                                                              |
|                        | Parameter 1: path of the Value Pack                                                                                         |

| Operation name                                           | Explanation                                                                                                    |
|----------------------------------------------------------|----------------------------------------------------------------------------------------------------|
| startValuePack(String, String)                           | Starts a Value Pack identified by its name and version passed as parameters.                                                                       |
|                                                          | Parameter 1: Value Pack Name                                                                                                    |
|                                                          | Parameter 2: Value Pack Version                                                                                                    |
| undeployValuePack(String,<br>String)                     | Undeploys a Value Pack identified by its name and version passed as parameters                                                                     |
|                                                          | Parameter 1: Value Pack Name                                                                                                    |
|                                                          | Parameter 2: Value Pack Version                                                                                                    |
| stopValuePack(String, String)                            | Stops a Value Pack identified by its name and version passed as parameters                                                                         |
|                                                          | Parameter 1: Value Pack Name                                                                                                    |
|                                                          | Parameter 2: Value Pack Version                                                                                                    |
| dumpScenarioSession(String,<br>String, String)           | Dumps the Drools Working Memory of a scenario of a value pack identified by the value pack name, version, and the scenario name                    |
|                                                          | Parameter 1: Value Pack Name                                                                                                    |
|                                                          | Parameter 2: Value Pack Version                                                                                                    |
|                                                          | Parameter 3: Scenario Name                                                                                                    |
|                                                          | If parameter 3 is omitted, then the Drools Working<br>Memory of all the scenarios of the Value Pack<br>specified in parameters 1, and 2 is dumped. |
|                                                          | If parameter 1, 2, and 3 are omitted, then the Drools Working Memory of all the scenarios of all the value packs is dumped.                        |
| reloadScenarioSession(String,<br>String, String, String) | Reloads a specific rule file of a scenario of a value pack identified by the value pack name, version, the scenario name, and the rule file name   |
|                                                          | Parameter 1: Value Pack Name                                                                                                    |
|                                                          | Parameter 2: Value Pack Version                                                                                                    |
|                                                          | Parameter 3: Scenario Name                                                                                                    |
|                                                          | Parameter 4: Rule File Name                                                                                                    |
|                                                          | If Parameter 4 is omitted, then all rules files of the scenario of the Value Pack specified in parameters 1, 2, and 3 are reloaded.                |
|                                                          | If parameter 3 and 4 are omitted, then all rules files of all the scenarios of the Value Pack specified in parameters 1, and 2 are reloaded.       |
|                                                          | If parameter 1, 2, 3 and 4 are omitted, then all rules files of all the scenarios of all the value packs are reloaded.                             |

| Operation name                                             | Explanation                                                                                                    |
|------------------------------------------------------------|----------------------------------------------------------------------------------------------------|
| retractScenarioSession(String,<br>String, String)          | Clears the Drools Working Memory of a scenario of a value pack identified by the value pack name, version, and the scenario name                                                                                                    |
|                                                            | Parameter 1: Value Pack Name                                                                                                    |
|                                                            | Parameter 2: Value Pack Version                                                                                                    |
|                                                            | Parameter 3: Scenario Name                                                                                                    |
|                                                            | If parameter 3 is omitted, then the Drools Working<br>Memory of all the scenarios of the Value Pack<br>specified in parameters 1, and 2 is cleared.                                                                                                    |
|                                                            | If parameter 1, 2, and 3 are omitted, then the Drools Working Memory of all the scenarios of all the value packs is cleared.                                                                                                    |
| setEngineLogging(String, String,<br>String, Boolean)       | Enables/Disables scenario specific Drools engine logging for a Value Pack scenario specified by the Value Pack name, version, and scenario name. The 4 <sup>th</sup> parameter is a boolean value: true for enabling, false for disabling scenario specific Drools engine logging. |
|                                                            | Parameter 1: Value Pack Name                                                                                                    |
|                                                            | Parameter 2: Value Pack Version                                                                                                    |
|                                                            | Parameter 3: Scenario Name                                                                                                    |
|                                                            | <b>Parameter 4</b> : A Flag indicating whether to enable/disable engine logging (true/false)                                                                                                    |
|                                                            | If parameter 3 is omitted, then the engine logging of all the scenarios of the Value Pack specified in parameters 1, and 2 is enabled or disabled depending on the value of parameter 4.                                                                                           |
|                                                            | If parameter 1, 2, and 3 are omitted, then the engine logging of all the scenarios of all the value packs is enabled or disabled depending on the value of parameter 4.                                                                                                    |
| reloadConfigurationFile(String,<br>String, String, String) | Reloads a configuration file for a Value Pack scenario specified by the Value Pack name, version, and scenario name. The 4 <sup>th</sup> parameter is the name of the configuration file to reload.                                                                                |
|                                                            | Parameter 1: Value Pack Name                                                                                                    |
|                                                            | Parameter 2: Value Pack Version                                                                                                    |
|                                                            | Parameter 3: Scenario Name                                                                                                    |
|                                                            | Parameter 4: Configuration file name                                                                                                    |
|                                                            | If parameter 4 is omitted, all configuration files of the scenario are reloaded.                                                                                                    |
|                                                            | If parameters 3 and 4 are omitted, all configuration files of all scenarios of the value pack are reloaded.                                                                                                    |
|                                                            | If parameters 1, 2, 3 and 4 are omitted, all configuration files of all scenarios of all value packs are reloaded.                                                                                                    |

## 5.1.3.2 Monitoring UCA for EBC value packs

Each UCA for EBC Value Pack running has its own sub-folder at the Java JMX Console, under the "uca\_ebc" top folder. Each Value Pack sub-folder is named after the Value Pack name and version.

In the Java Console, each Value Pack folder contains the following sub-folders:

- Class Loader: this sub-folder is displayed only if the uca.ebc.classloader property in the \$\{UCA\_EBC\_INSTANCE\}/conf/uca-ebc.properties file has been set to ucaclassloader (this is not the case by default) and contains information about the UCA for EBC class loader specific to the Value Pack
- **DB flows**: this sub-folder contains information about the DB flows specific to the Value Pack
- **Mediation flows**: this sub-folder contains information about the mediation flows specific to the Value Pack
- Scenarios: this sub-folder contains information on each of the scenarios of the value pack (the contents of this sub-folder is explained in the next section: 5.1.3.3 "Monitoring UCA for EBC scenarios")
- Value Pack: this sub-folder contains information on the value pack itself

The following screenshot shows a sample UCA for EBC Value Pack sub-folder at the Java JMX Console:

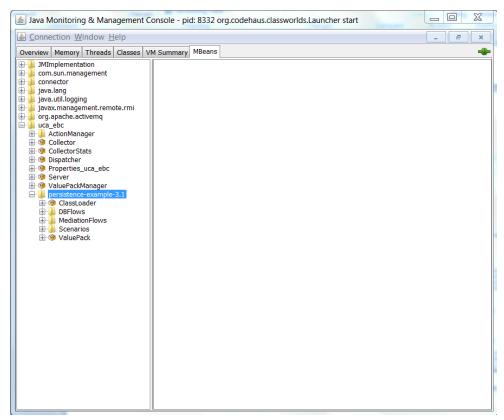

Figure 13 - Java JMX Console: a UCA for EBC Value Pack

The following sections will provide more detail on the Class Loader, DB Flows, Mediation flows, Scenarios and Value Pack sub-folders of any UCA for EBC Value Pack at the Java JMX console.

#### **Class Loader**

This sub-folder is displayed only if the uca.ebc.classloader property in the  $$\{UCA\_EBC\_INSTANCE\}/conf/uca-ebc.properties file has been set to <math>ucaclassloader$  (this is not the case by default).

The UCA for EBC Value Pack Class Loader represents the UCA EBC class loader for a specific UCA for EBC Value Pack.

The following screenshot shows the attributes available for a UCA for EBC Value Pack Class Loader component at the Java JMX Console:

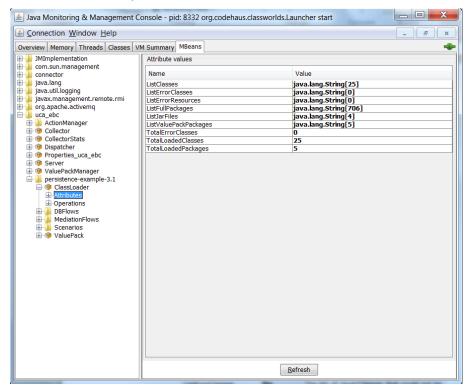

Figure 14 - Java JMX Console: UCA for EBC Value Pack - Class Loader - Attributes

Any UCA for EBC Value Pack Class Loader can be monitored at the Java JMX console using both attributes and operations.

The following table lists the attributes of the UCA for EBC Value Pack Class Loader that are shown on the Java JMX console:

| Attribute name     | Settable | Explanation                                                                        |
|--------------------|----------|------------------------------------------------------------------------------------|
| ListClasses        | No       | The list of Java Classes loaded by the Value Pack Class Loader                     |
| ListErrorClasses   | No       | The list of Java Classes that could not be loaded by the Value Pack Class Loader   |
| ListErrorResources | No       | The list of Java Resources that could not be loaded by the Value Pack Class Loader |

| Attribute name        | Settable | Explanation                                                                              |
|-----------------------|----------|------------------------------------------------------------------------------------------|
| ListFullPackages      | No       | The full list of Java Packages loaded by the Value Pack Class Loader                     |
| ListJarFiles          | No       | The list of JAR files loaded by the Value Pack Class Loader                              |
| ListValuePackPackages | No       | The list of Value Pack Java Packages loaded by the Value Pack Class Loader               |
| TotalErrorClasses     | No       | The total number of Java Classes that could not be loaded by the Value Pack Class Loader |
| TotalLoadedClasses    | No       | The total number of Java Classes loaded by the Value Pack Class Loader                   |
| TotalLoadedPackages   | No       | The total number of Java Packages loaded by the Value Pack Class Loader                  |

Table 30 - Java JMX Console: UCA for EBC Value Pack - Class Loader - Attributes

The following screenshot shows the operations available for a UCA for EBC Value Pack Class Loader component at the Java JMX Console:

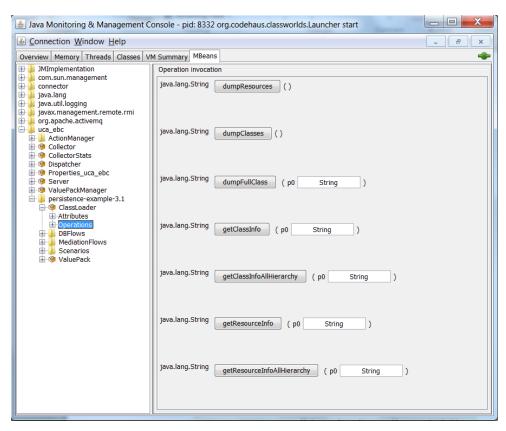

Figure 15 - Java JMX Console: UCA for EBC Value Pack - Class Loader - Operations

The following table lists the operations that can be executed on the UCA for EBC Value Pack Class Loader using the Java JMX console:

| Operation name                   | Explanation                                                                                                    |
|----------------------------------|----------------------------------------------------------------------------------------------------|
| dumpResources()                  | Dumps the list of all the Resources loaded by the Value Pack Class Loader                                                                                                    |
| dumpClasses()                    | Dumps the list of all the Java Classes loaded by the Value Pack Class Loader                                                                                                    |
| dumpFullClass(String)            | Dumps a Java Class loaded by the Value Pack Class<br>Loader. The Java Class is identified by the name of<br>the class passed as a parameter.                                        |
|                                  | Parameter 1: Full Class Name                                                                                                    |
| getClassInfo(String)             | Returns information on a Java Class loaded by the Value Pack Class Loader. The Java Class is identified by the name of the class passed as a parameter.                             |
|                                  | Parameter 1: Full Class Name                                                                                                    |
| getClassInfoAllHierarchy(String) | Returns information on a Java Class loaded by the Value Pack Class Loader or by the Main Class Loader. The Java Class is identified by the name of the class passed as a parameter. |
|                                  | Parameter 1: Full Class Name                                                                                                    |
| getResourceInfo(String)          | Returns information on a Resource loaded by the Value Pack Class Loader. The Resource is identified by the name passed as a parameter.                                              |

| Operation name                          | Explanation                                                                                                    |
|-----------------------------------------|----------------------------------------------------------------------------------------------------|
|                                         | Parameter 1: Resource Name                                                                                                    |
| getResourceInfoAllHierarchy(Stri<br>ng) | Returns information on a Resource loaded by the Value Pack Class Loader or Main Class Loader. The Resource is identified by the name passed as a parameter. |
|                                         | Parameter 1: Resource Name                                                                                                    |

Table 31 - Java JMX Console: UCA for EBC Value Pack - Class Loader - Operations

## **DB Flows**

The UCA for EBC Value Pack DB Flows represent the DB flows for a specific UCA for EBC Value Pack.

The following screenshot shows the attributes available for a UCA for EBC Value Pack Mediation Flows component at the Java JMX Console:

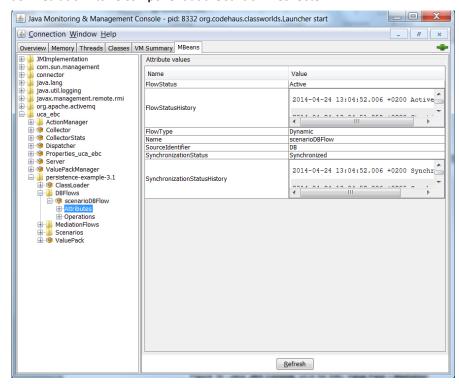

Figure 16 - Java JMX Console: UCA for EBC Value Pack - DB Flows - Attributes

Any UCA for EBC Value Pack DB Flow can be monitored at the Java JMX console using both attributes and operations.

The following table lists the attributes of the UCA for EBC Value Pack DB Flows that are shown on the Java JMX console:

| Attribute name | Settable | Explanation               |
|----------------|----------|---------------------------|
| FlowStatus     | No       | The status of the DB Flow |
|                |          |                           |

| Attribute name                | Settable | Explanation                                                      |
|-------------------------------|----------|------------------------------------------------------------------|
| FlowStatusHistory             | No       | A history of the status of the Mediation DB over time            |
| FlowType                      | No       | Either dynamic or static                                         |
| Name                          | No       | The name of the DB Flow                                          |
| Sourceldentifier              | No       | The source identifier of the DB Flow                             |
| SynchronizationStatus         | No       | Either synchronized or synchronizing                             |
| SynchronizationStatusHist ory | No       | A history of the synchronization status of the DB Flow over time |

Table 32 - Java JMX Console: UCA for EBC Value Pack - DB Flows - Attributes

The following screenshot shows the operations available for a UCA for EBC Value Pack Class Loader component at the Java JMX Console:

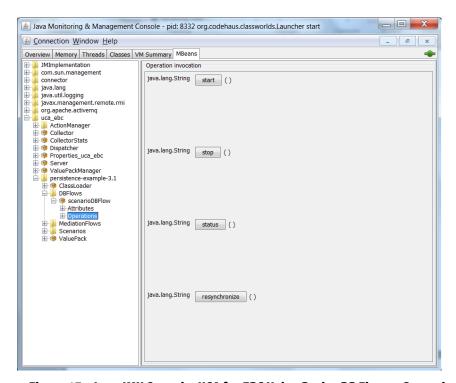

Figure 17 - Java JMX Console: UCA for EBC Value Pack - DB Flows - Operations

The following table lists the operations that can be executed on the UCA for EBC Value Pack DB Flows using the Java JMX console:

| Operation name  | Explanation                        |
|-----------------|------------------------------------|
| start()         | Start the DB Flow                  |
| stop()          | Stop the DB Flow                   |
| status()        | Displays the status of the DB Flow |
| resynchronize() | Resynchronizes the DB Flow         |

Table 33 - Java JMX Console: UCA for EBC Value Pack - DB Flows - Operations

#### **Mediation Flows**

The UCA for EBC Value Pack Mediation Flows represent the mediation flows for a specific UCA for EBC Value Pack.

The following screenshot shows the attributes available for a UCA for EBC Value Pack Mediation Flow component at the Java JMX Console:

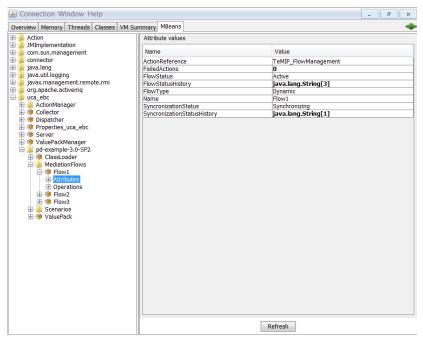

Figure 18 - Java JMX Console: UCA for EBC Value Pack — Mediation Flows -Attributes

Any UCA for EBC Value Pack Mediation Flow can be monitored at the Java JMX console using both attributes and operations.

The following table lists the attributes of the UCA for EBC Value Pack Mediation Flows that are shown on the Java JMX console:

| Attribute name | Settable | Explanation |
|----------------|----------|-------------|

| Attribute name                | Settable | Explanation                                                                                                    |
|-------------------------------|----------|----------------------------------------------------------------------------------------------------|
| ActionReference               | No       | The Action Reference (from the ActionRegistry.xml configuration file) associated with the Mediation Flow                                                    |
| FailedActions                 | No       | The number of Failed actions associated with the Mediation Flow (Each action is either a CreateFlow, DeleteFlow, ResynchronizeFlow, or a StatusFlow action) |
| FlowStatus                    | No       | The status of the Mediation Flow                                                                                                    |
| FlowStatusHistory             | No       | A history of the status of the Mediation Flow over time                                                                                                    |
| FlowType                      | No       | Either dynamic or static                                                                                                    |
| Name                          | No       | The name of the Mediation Flow                                                                                                    |
| SynchronizationStatus         | No       | Either synchronized or synchronizing                                                                                                    |
| SynchronizationStatusHist ory | No       | A history of the synchronization status of the Mediation Flow over time                                                                                     |

Table 34 - Java JMX Console: UCA for EBC Value Pack - Mediation Flows - Attributes

The following screenshot shows the operations available for a UCA for EBC Value Pack Mediation Flow component at the Java JMX Console:

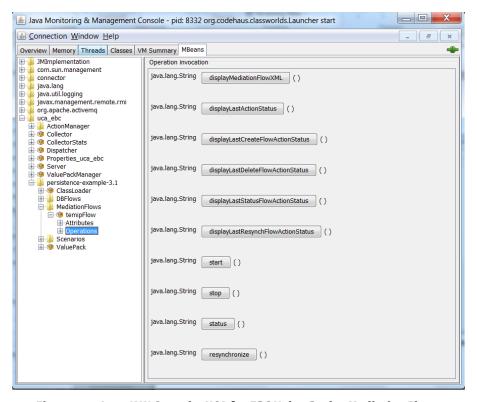

Figure 19 - Java JMX Console: UCA for EBC Value Pack — Mediation Flows - Operations

The following table lists the operations that can be executed on the UCA for EBC Value Pack Mediation Flows using the Java JMX console:

| Operation name                           | Explanation                                                                                                    |
|------------------------------------------|----------------------------------------------------------------------------------------------------|
| start()                                  | Start the Mediation Flow                                                                                                    |
| stop()                                   | Stop the Mediation Flow                                                                                                    |
| status()                                 | Displays the status of the Mediation Flow                                                                                                    |
| resynchronize()                          | Resynchronizes the Mediation Flow                                                                                                    |
| displayMediationFlowXML()                | Displays the XML definition of the Mediation Flow (extracted from the ValuePackConfiguration.xml file)                                                       |
| displayLastActionStatus()                | Displays the output of the last action performed on<br>the Mediation Flow (either a CreateFlow,<br>DeleteFlow, ResynchronizeFlow, or a StatusFlow<br>action) |
| displayLastCreateFlowActionSta<br>tus()  | Displays the output of the last CreateFlow action performed on the Mediation Flow                                                                            |
| displayLastDeleteFlowActionSta<br>tus()  | Displays the output of the last DeleteFlow action performed on the Mediation Flow                                                                            |
| displayLastStatusFlowActionSta<br>tus()  | Displays the output of the last StatusFlow action performed on the Mediation Flow                                                                            |
| displayLastResynchFlowActionSt<br>atus() | Displays the output of the last ResynchronizeFlow action performed on the Mediation Flow                                                                     |

Table 35 - Java JMX Console: UCA for EBC Value Pack - Mediation Flows - Operations

#### **Scenarios**

All the scenarios of a value pack are listed under the Scenarios sub-folder of the value pack folder, like in the screenshot below:

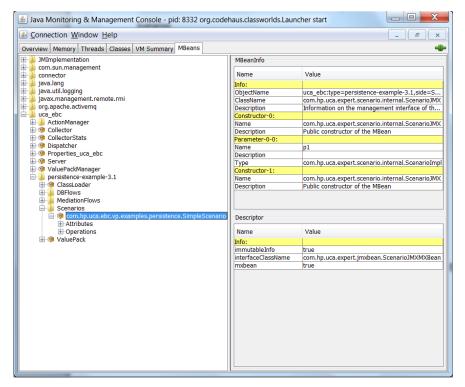

Figure 20 - Java JMX Console: UCA for EBC Value Pack - Scenarios

Each scenario sub-folder is named after the scenario. Please see chapter 5.1.3.3 "Monitoring UCA for EBC scenarios" for detailed information on the contents of each scenario sub-folder.

#### **Value Pack**

The Value Pack sub-folder of a UCA for EBC Value Pack presents the attributes and operations for a specific UCA for EBC Value Pack.

The following screenshot shows the attributes available for a Value Pack sub-folder of a UCA for EBC Value Pack at the Java JMX Console:

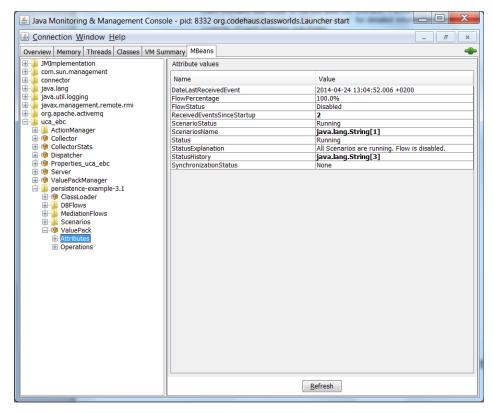

Figure 21 - Java JMX Console: UCA for EBC Value Pack - Value Pack - Attributes

Any UCA for EBC Value Pack can be monitored at the Java JMX console using both attributes and operations.

The following table lists the attributes of the UCA for EBC Value Pack that are shown on the Java JMX console:

| DateLastReceivedEvent       No       The date and time of the last event received by the Value Pack         FlowPercentage       No       Percentage of events received by the Value Pack compared to the total of events received by the UCA for EBC Dispatcher         FlowStatus       No       The status of the Mediation Flow for the Value Pack, either: <ul> <li>Unknown</li> <li>Disabled</li> <li>Inactive</li> <li>Failover</li> <li>Failed</li> <li>Active</li> </ul> | Attribute name        | Settable | Explanation                                                                          |
|----------------------------------------------------------------------------------------------------|-----------------------|----------|--------------------------------------------------------------------------------------|
| Pack compared to the total of events received by the UCA for EBC Dispatcher  The status of the Mediation Flow for the Value Pack, either:  Unknown  Disabled  Inactive  Failover  Failed                                                                                                    | DateLastReceivedEvent | No       |                                                                                      |
| Value Pack, either:  Unknown  Disabled  Inactive  Failover  Failed                                                                                                    | FlowPercentage        | No       | Pack compared to the total of events                                                 |
| <ul><li>Starting</li><li>Stopping</li></ul>                                                                                                    | FlowStatus            | No       | Value Pack, either:  Unknown  Disabled  Inactive  Failover  Failed  Active  Starting |

| ReceivedEventsSinceStart<br>up | No | The number of events received by the Value Pack since start-up                                                        |
|--------------------------------|----|----------------------------------------------------------------------------------------------------|
| ScenarioStatus                 | No | The status of the Scenarios for the Value Pack, either:  • Starting • Running • Degraded • Failed • Stopped • Unknown |
| ScenariosName                  | No | The list of scenario names associated with the Value Pack                                                             |
| Status                         | No | The status of the Value Pack, either:  Starting Running Degraded Failed Stopping Stopped NotDeployed Unknown          |
| StatusExplanation              | No | A detailed explanation of the status of the Value Pack                                                                |
| StatusHistory                  | No | The full history of the Value Pack statuses, since it was first started                                               |
| SynchronizationStatus          | No | The synchronization status of the Value Pack, either:  • Synchronizing  • Synchronized                                |

Table 36 - Java JMX Console: UCA for EBC Value Pack - Value Pack - Attributes

The following screenshot shows the operations available for a Value Pack subfolder of a UCA for EBC Value Pack at the Java JMX Console:

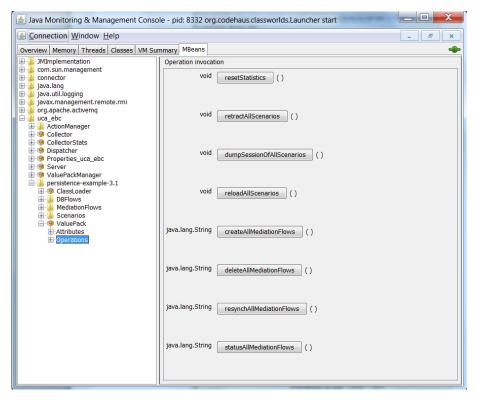

Figure 22 - Java JMX Console: UCA for EBC Value Pack - Value Pack - Operations

The following table lists the operations that can be executed on the UCA for EBC Value Pack using the Java JMX console:

| Operation name              | Explanation                                                                    |
|-----------------------------|--------------------------------------------------------------------------------|
| resetStatistics()           | Resets the statistics for the Value Pack                                       |
| retractAllScenarios()       | Clears the Drools Working Memory of all the scenarios of the Value Pack        |
| dumpSessionOfAllScenarios() | Dumps the Drools Working Memory of all the scenarios of the Value Pack         |
| reloadAllScenarios()        | Reloads all rules files of all the scenarios of the Value Pack                 |
| createAllMediationFlows()   | Creates all the mediation flows associated with the Value Pack                 |
| deleteAllMediationFlows()   | Deletes all the mediation flows associated with the Value Pack                 |
| resynchAllMediationFlows()  | Resynchronizes all the mediation flows associated with the Value Pack          |
| statusAllMediationFlows()   | Retrieves the status of all the mediation flows associated with the Value Pack |

## 5.1.3.3 Monitoring UCA for EBC scenarios

Each scenario of a running UCA for EBC Value Pack has its own sub-folder at the Java JMX Console, under the "uca\_ebc/<value pack name>-<value pack version>/Scenarios" folder. Each Scenario sub-folder is named after the Scenario.

The following screenshot shows the attributes available for a Scenario sub-folder of a UCA for EBC Value Pack at the Java JMX Console:

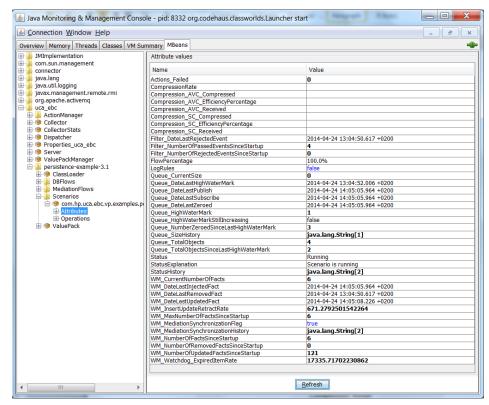

Figure 23 - Java JMX Console: UCA for EBC Value Pack - Scenario - Attributes

Any Scenario of a UCA for EBC Value Pack can be monitored at the Java JMX console using both attributes and operations.

The following table lists the attributes of any Scenario of a UCA for EBC Value Pack that are shown on the Java JMX console:

| Attribute name                        | Settable | Explanation                                                                                       |
|---------------------------------------|----------|---------------------------------------------------------------------------------------------------|
| Actions_Failed                        | No       | The number of failed actions for the scenario                                                     |
| Compression_AVC_Compre<br>ssed        | No       | The number of AVC (Attribute Value Change) events compressed by the Compression thread            |
| Compression_AVC_Efficien cyPercentage | No       | The efficiency percentage of the Compression Thread regarding AVC (Attribute Value Change) events |
| Compression_AVC_Receive d             | No       | The number of AVC (Attribute Value Change) events received                                        |

| Attribute name                                | Settable | Explanation                                                                                                    |
|-----------------------------------------------|----------|----------------------------------------------------------------------------------------------------|
| Compression_SC_Compres sed                    | No       | The number of SC (State Change) events compressed by the Compression thread                                      |
| Compression_SC_Efficienc<br>yPercentage       | No       | The efficiency percentage of the<br>Compression Thread regarding SC (State<br>Change) events                     |
| Compression_SC_Received                       | No       | The number of SC (State Change) events received                                                                  |
| Filter_DateLastRejectedEv<br>ent              | No       | The Date and Time of the last event that was rejected by the scenario filter                                     |
| Filter_NumberOfPassedEv<br>entsSinceStartup   | No       | The number of events that passed the scenario filters since start-up                                             |
| Filter_NumberOfRejectedE<br>ventsSinceStartup | No       | The number of events rejected by the scenario filters since start-up                                             |
| FlowPercentage                                | No       | Percentage of events inserted into Working<br>Memory compared to the total of events<br>received by the Scenario |
| LogRules                                      | Yes      | Flag (true/false) indicating whether scenario specific Drools engine logging is enabled/disable for the scenario |
| Queue_CurrentSize                             | No       | The current size (in number of events) of the scenario events queue                                              |
| Queue_DateLastHighWate<br>rMark               | No       | The date and time of the last high water mark of the Scenario events queue                                       |
| Queue_DateLastPublish                         | No       | Date and time of the last time an event was added to the Scenario events queue                                   |
| Queue_DateLastSubscribe                       | No       | Date and time of the last time an event was removed from the Scenario events queue to be processed               |
| Queue_DateLastZeroed                          | No       | The date and time of the last time the Scenario events queue was empty                                           |
| Queue_HighWaterMark                           | No       | The value of the high water mark of the Scenario events queue (in number of events)                              |
| Queue_HighWaterMarkStil<br>Uncreasing         | No       | Whether the high water mark of the Scenario events queue is still increasing or not                              |
| Queue_NumberZeroedSinc<br>eLastHighWaterMark  | No       | The number of times that the Scenario events queue was empty since the last high water mark                      |
|                                               |          |                                                                                                    |

| Attribute name                               | Settable | Explanation                                                                                                    |
|----------------------------------------------|----------|----------------------------------------------------------------------------------------------------|
| Queue_SizeHistory                            | No       | The history of the Scenario events queue size                                                                             |
| Queue_TotalObjects                           | No       | The total number of "objects" that have been added to the Scenario events queue since start-up                            |
| Queue_TotalObjectsSinceL<br>astHighWaterMark | No       | The total number of "objects" that have been added to the Scenario events queue since the last high water mark            |
| Status                                       | No       | The status of the Scenario, either:  Starting Running Degraded Failed Stopped Unknown                                     |
| StatusExplanation                            | No       | An explanation for the status of the Scenario                                                                             |
| StatusHistory                                | No       | The full history of the Scenario statuses, since it was first started                                                     |
| WM_CurrentNumberOfFact                       | No       | The current number of facts in the Drools<br>Working Memory of the Scenario                                               |
| WM_DateLastInjectedFact                      | No       | Date and time of the last fact inserted into the Drools Working Memory of the Scenario                                    |
| WM_DateLastRemovedFac<br>t                   | No       | Date and time of the last fact removed from the Drools Working Memory of the Scenario                                     |
| WM_DateLastUpdatedFact                       | No       | Date and time of the last fact updated in the<br>Drools Working Memory of the Scenario                                    |
| WM_InsertUpdateRetractR<br>ate               | No       | The rate of operations (insert/update/retract fact) on the Drools Working Memory of the Scenario in operations per second |
| WM_MaxNumberOfFactsSi<br>nceStartup          | No       | The maximum number of facts in the Drools<br>Working Memory of the Scenario since start-<br>up                            |

| Attribute name                          | Settable | Explanation                                                                                               |
|-----------------------------------------|----------|----------------------------------------------------------------------------------------------------|
| WM_MediationSynchroniz<br>ationFlag     | No       | The value of the Mediation Synchronization Flag:                                                          |
|                                         |          | <ul> <li>True (i.e. the mediation flow is synchronized)</li> </ul>                                        |
|                                         |          | <ul> <li>False (i.e. the mediation flow is<br/>currently undergoing a<br/>synchronization)</li> </ul>     |
| WM_MediationSynchroniz<br>ationHistory  | No       | The history of the synchronization status of the mediation flow                                           |
| WM_NumberOfFactsSinceS<br>tartup        | No       | The number of facts that have been inserted into the Drools Working Memory of the Scenario since start-up |
| WM_NumberOfRemovedFa<br>ctsSinceStartup | No       | The number of facts that have been removed from the Drools Working Memory of the Scenario since start-up  |
| WM_NumberOfUpdatedFac<br>tsSinceStartup | No       | The number of facts that have been updated in the Drools Working Memory of the Scenario since start-up    |

Table 38 - Java JMX Console: UCA for EBC Value Pack - Scenario - Attributes

The following screenshot shows the operations available for a Scenario sub-folder of a UCA for EBC Value Pack at the Java JMX Console:

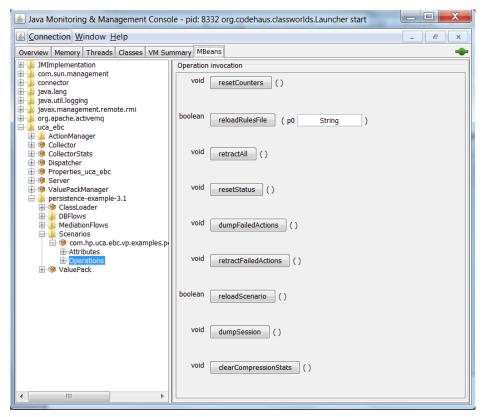

Figure 24 - Java JMX Console: UCA for EBC Value Pack - Scenario - Operations

The following table lists the operations that can be executed on any Scenario of a UCA for EBC Value Pack using the Java JMX console:

| OCA TOLEBE Value Fack using the Java JMA Console. |                                                                               |
|---------------------------------------------------|-------------------------------------------------------------------------------|
| Operation name                                    | Explanation                                                                   |
| resetCounters()                                   | Resets the statistics for the Scenario                                        |
| reloadRulesFile(String)                           | Reload a specific Rules File of the Scenario                                  |
|                                                   | Parameter 1: The name of the Rules File                                       |
| retractAll()                                      | Clears the Drools Working Memory of the<br>Scenario                           |
| resetStatus()                                     | Resets the status of the Scenario                                             |
| dumpFailedActions()                               | Dump all failed actions for the Scenario                                      |
| retractFailedActions()                            | Retracts all failed actions from the Drools<br>Working Memory of the Scenario |
| reloadScenario()                                  | Reloads all rules files of the Scenario                                       |
| dumpSession()                                     | Dumps the Drools Working Memory of the Scenario                               |
| clearCompressionStats()                           | Resets the statistics regarding Compression                                   |

Table 39 - Java JMX Console: UCA for EBC Value Pack - Scenario - Operations

# **UCA for EBC Advanced Troubleshooting**

# 6.1 UCA for EBC Logging Mechanism

The UCA for EBC logging feature is based on the log4j technology.

The main application logging mechanism is driven by the setting of the  $\COM_EBC_INSTANCE\$ /conf/uca-ebc-log4j.xml log4j configuration file.

Some other (specific) logging levels can be activated by setting some properties in the  $\{UCA\_EBC\_INSTANCE\}/conf/uca-ebc.properties$  file. These additional logging levels are:

• Scenario rule execution log:

That allows logging scenarios rules execution in a dedicated file in order to help debugging.

• Collector log:

That allows logging all alarms collected in a specific file.

The generated log files are located in the  $\GUCA\_EBC\_INSTANCE\$  /logs directory.

#### Note

Changes to the \${UCA\_EBC\_INSTANCE}/conf/uca-ebc.properties file require a restart of UCA for EBC Server in order for the changes to be taken into account.

Changes to the  $\$  {UCA\_EBC\_INSTANCE}/conf/uca-ebc-log4j.xml file require either a reload of the Log4J configuration (through the uca-ebc-admin command-line tool, or the UCA for EBC User Interface) or a restart of UCA for EBC Server in order for the changes to be taken into account.

# 6.1.1 Standard application logging

Application logging is controlled by the  $\{UCA\_EBC\_INSTANCE\}/conf/uca-ebc-log4j.xml$  log4j configuration file.

The CONSOLE, FILE, and DB appenders are used for controlling application logging to the console, standard application log file or UCA for EBC User Interface. The standard application log file is the following (by default):

\${UCA EBC INSTANCE}/logs/uca-ebc.log.

The \${UCA\_EBC\_INSTANCE}/conf/uca-ebc-log4j.xml can be modified to control:

- · what kind of events get logged
- what is the trace level for each event type (event type are defined by Java package names)
- where the events are logged (what appenders are used)

The provided  $fUCA\_EBC\_INSTANCE$  /conf/uca-ebc-log4j.xml file predefines a set of application classes for which the logging can be activated or not.

## 6.1.2 Collector logging

The Collector raw logging feature is the possibility to log in a file the exact alarm list that is received by the collector.

This logging featurecan be enabled/disabled at application start-up by setting the collector.logger.enabled property to true or false in the  $$\{UCA\ EBC\ INSTANCE\}/conf/uca-ebc.properties\ file.$ 

By setting this property to true all alarms going through the Collector will be dumped in either one of the following files before any other treatment if done on the received alarms:

- the \${UCA\_EBC\_INSTANCE}/logs/uca-ebc-collector.log file for alarms that are not rejected by the Collector
- the \${UCA\_EBC\_INSTANCE}/logs/uca-ebc-collectorrejected.log file for alarms that are rejected by the Collector

Alarms can be rejected by the Collector for either one of the following reasons:

- The JMS message containing the alarms does not have the proper body format: the expected JMS message body format expected by the Collector is Text
- The content of the JMS message cannot be converted to Alarm objects because the XML format of the alarms inside the JMS message is not compliant with the UCA for EBC Alarm format defined in the \${UCA EBC HOME}/schemas/uca-expert-alarm.xsdfile
- Collector message validation is turned on (the collector.messages.validation property is set to true in the \${UCA\_EBC\_INSTANCE}/conf/uca-ebc.properties file), and the alarms in the JMS message received by the Collector failed validation

Alarms are dumped directly in XML format in the uca-ebc-collector.log file. On the other hand, the uca-ebc-collector-rejected.log file has the format of a log file.

## 6.1.3 Scenario logging

## 6.1.3.1 Scenario logging

In order to be able to configure how log messages coming from the Scenario rule files (drl files) are processed (what trace level and appenders are used), a specific logger must be added to the  $fUCA\_EBC\_INSTANCE$ /conf/uca-ebc-log4j.xml configuration file.

This logger is defined as follows:

```
</logger>
```

Where <scenario name> is the name of the scenario for which you want to configure the logging. The <scenario name> has to be identical to the <scenario name> defined in the ValuePackConfiguration.xml file of your Value Pack.

The definition of your scenario specific logger can be added to the "Detailed Traces for Value Pack Scenarios" section of the  $fUCA\_EBC\_INSTANCE$  /conf/uca-ebc-log4j.xml file. This section is identified by comments in the file.

The following screenshot shows an example of how to configure specific logging in the *uca-ebc-log4i.xml* file:

```
77
      <!-- Detailed Traces for Value Pack Scenarios -->
78
79
      80
81
82
        Uncomment the following in order to show
83
        detailed traces for your value pack scenarios.
84
        You need to update the name="myScenario" attribute
85
       with the actual name of your scenario
86
87 <!--
88
     <logger name="myScenario" additivity="false">
89
          <level value="INFO" />
90
          <appender-ref ref="CONSOLE" />
          <appender-ref ref="DB" />
91
92
     </logger>
93
94
95 <logger name="myScenario" additivity="false">
        <level value="INFO" />
96
          <appender-ref ref="CONSOLE" />
97
          <appender-ref ref="DB" />
98
99
     </logger>
100
101 <!--
102
     <logger name="com.hp.uca.expert.vp.pd.ProblemDetection" additivity="false">
103
          <level value="DEBUG" />
104
          <appender-ref ref="CONSOLE" />
```

Figure 25 - Configuring scenario specific logging in the uca-ebc-log4j.xml file

# 6.1.3.2 Scenario exceptions logging

It is possible to define a specific logger (one for each scenario) in the  $S\{UCA\_EBC\_INSTANCE\}/conf/uca-ebc-log4j.xml$  configuration file for logging the exceptions thrown in the action part of the rules of a scenario.

By default, these exceptions are logged using the scenario logger as defined in the previous chapter: 6.1.3.1 "Scenario logging".

If you want exceptions log messages to be handled by a specific logger different from the scenario logger, you can define it in the uca-ebc-log4j.xml configuration file. The logger should be named "myScenario.exceptions" (change myScenario to the actual name of your scenario as per the ValuePackConfiguration.xml file).

The following screenshot shows an example of how to configure a specific scenario exception logger in the *uca-ebc-log4j.xml* file:

Figure 26 - Configuring scenario exceptions specific logging in the uca-ebclog4j.xml file

In versions of UCA for EBC prior to UCA for EBC V3.2, these scenario exceptions were logged using either

"com.hp.uca.expert.scenario.internal.ScenarioImpl" or "com.hp.uca.expert.watchdog.WatchdogThread" loggers depending on whether the Scenario Thread or Watchdog Thread was executing the rules when the exception occurred.

With to UCA for EBC V3.2 onward, these scenario exceptions are now logged to "myScenario.exceptions".

There's some commented XML code in the uca-ebc-log4j.xm1 file delivered with UCA for EBC V3.2 that can be used to easily create a "myScenario.exceptions" logger.

#### Note

Please refer to section 3.2.3 "uca-ebc-log4j.xml file configuration" to learn more about the configuration of the  $\{UCA\_EBC\_INSTANCE\}/conf/uca-ebc-log4j.xml$  file

## 6.1.3.3 Scenario rule execution logging

Rule execution can be logged per scenario in a dedicated log file. Logging can be enabled/disabled at application start-up by setting the <code>engine.logger.enabled</code> property to true/false in the  $\UCA\_EBC\_INSTANCE\$ /conf/uca-ebc.properties file.

This property controls scenario specific rule execution logging for all scenarios.

Properties like engine.logger.interval (which controls the interval in milliseconds at which rule execution information is written to the log file) can also be set. These properties affect all scenario specific rule execution log files.

#### Note

Please refer to section 3.2.1 "uca-ebc.properties file configuration", especially Table 15 " - Rule Engine logger properties in the uca-ebc.properties file", for more information on how to configure the  $\{UCA\_EBC\_INSTANCE\}/conf/uca-ebc.properties file.$ 

Changes to the  $\{UCA\_EBC\_INSTANCE\}/conf/uca-ebc.properties$  file require a restart of UCA for EBC Server in order for the changes to be taken into account.

Scenario-specific rule execution log files are named <code>logEngine\_<scenario name>.log</code> and are located in the <code>\${UCA\_EBC\_INSTANCE}/logs</code> directory. Scenario-specific engine log files contain standard Drools engine log entries specific to a scenario.

At runtime, it is also possible to enable/disable scenario specific rule execution logging for just one scenario by using either the **uca-ebc-admin** command-line tool or the Java console.

Below is a screenshot showing how to enable/disable scenario specific rule execution logging for just one scenario by using the Java console:

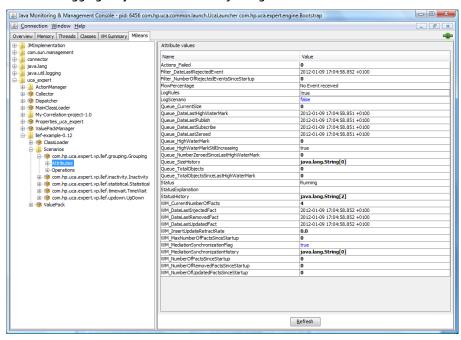

Figure 27 - Java JMX Console: Enabling/Disabling scenario specific rule execution logging for one scenario

Scenario specific rule execution log files are compatible with the JBoss Rule Audit feature in Eclipse IDE.

The JBoss Rule Audit panel comes with the JBoss Drools Eclipse plugin. You can view this panel by selecting the JBoss Drools perspective in Eclipse IDE as shown below. The JBoss Rule Audit panel should be part of the JBoss Drools perspective unless it has been removed.

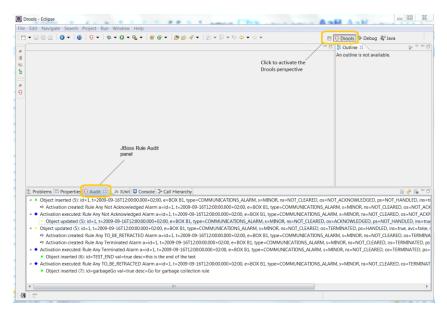

Figure 28 - Selecting the JBoss Drools perspective in Eclipse IDE by clicking on the JBoss Drools perspective icon

Alternatively, you can switch to the JBoss Drools perspective by going to the "Window" -> "Open Perspective" Eclipse IDE top menu, and selecting the "Drools" perspective, as shown below.

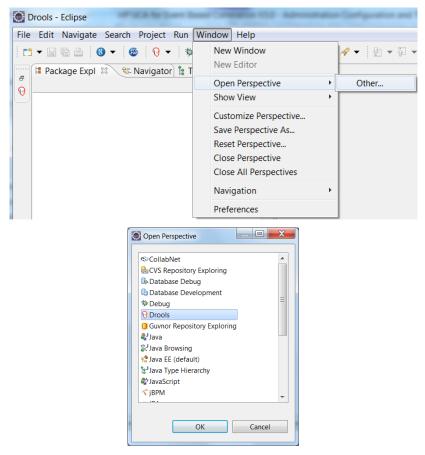

Figure 29 - Selecting the JBoss Drools perspective in Eclipse IDE by using the Eclipse IDE menus

If the Drools Audit panel is not shown, you can select it by going to the "Window" -> "Show View" Eclipse IDE top menu, and selecting the "Audit" view from the Drools group.

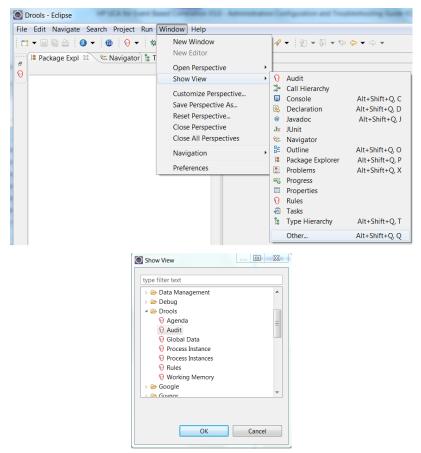

Figure 30 - Showing the JBoss Drools Audit view in Eclipse IDE

To display the contents of a scenario specific rule execution log file using Eclipse IDE, you need to load the file inside the Audit panel.

You can open a *logEngine\_<scenario* name>.log file in the Audit panel by using drap and drop of the file into the Audit panel as shown in the screenshot below.

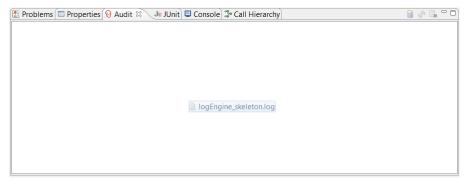

Figure 31 - Eclipse IDE: Using drag and drop to open a Drools engine log file in the Drools Audit panel

Alternatively you can open a Drools engine log file in the Drools Audit panel by clicking on the "Open log" icon of the Drools Audit panel as show below:

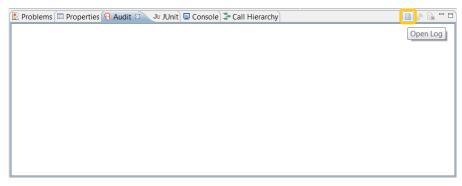

Figure 32 - Eclipse IDE: Using the "Open log" icon to open a Drools engine log file in the Drools Audit panel

The following screenshot shows an example of how contents of a scenario specific rule execution log file is displayed in the Audit panel of the Drools perspective in Eclipse IDE:

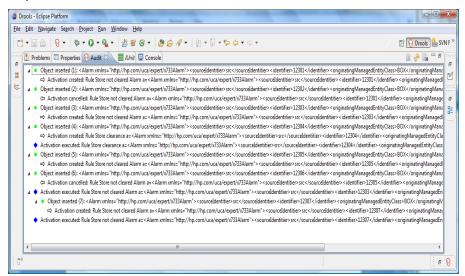

Figure 33 - Eclipse IDE: Viewing scenario rule execution logs

Scenario specific rule execution log files contain Drools rule activation information in addition to the insertion/update/deletion of objects in Drools working memory.

Besides the Audit panel, the Drools perspective in Eclipse IDE also provides the Agenda and Working Memory panels which give information on the planned rule execution schedule (Agenda panel) and the list of all the objects in the Working Memory (Working Memory panel) of a Drools Engine.

You can select the Agenda or Working Memory panels by either switching to the Drools perspective or going to the "Window" -> "Show View" Eclipse IDE top menu, and selecting the "Agenda" or "Working Memory" view from the Drools group, as shown below.

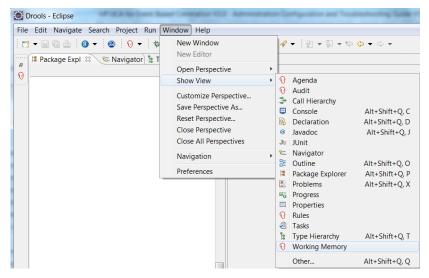

Figure 34 - Showing the JBoss Drools Agenda or Working Memory view in Eclipse IDE

The Drools Agenda and Working Memory views are useful in debug mode in Eclipse, for example, when running the JUnit tests of a Value Pack in debug mode in Eclipse. You put breakpoints in either the rules or java code of a Value Pack (by double-clicking left of the line number of a line of rules or java code) then execute the JUnit tests of a Value Pack in debug mode by right-clicking on the JUnit test file and selecting the "Debug As" -> "Drools JUnit Test" context menu item, as shown below

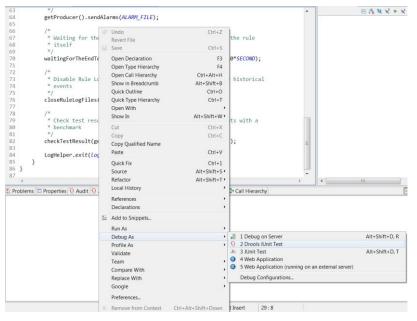

Figure 35 - Running a JUnit Test of a Value Pack in debug mode in Eclipse IDE

The execution will pause once the first breakpoint is encountered. Once the execution is paused you can inspect the contents of the Drools Working Memory by looking at the Working Memory panel, as shown below:

Figure 36 - Sample view of the Drools Working Memory panel in Eclipse IDE

The Drools Working Memory panel gives information on the list of all the objects in Working Memory: Alarms, Flags, custom objects, ...

You can also inspect the Drools Agenda by looking at the Agenda panel, as show below:

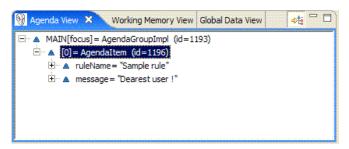

Figure 37 - Sample view of the Drools Agenda panel in Eclipse IDE

The Drools Agenda panel gives information on the planned rule execution schedule.

#### Note

The Drools perspective in Eclipse IDE is provided by Drools plug-in for Eclipse.

For more information on how to install the Drools plug-in for Eclipse IDE please refer to: [R2] HP UCA for EBC Value Pack Development Guide

## **6.1.4 Droots logging**

### 6.1.4.1 Configuring the log for Working Memory Agenda and Event Listeners

In the \$\{UCA\_EBC\_INSTANCE}\/conf/uca-ebc-log4j.xml\ Log4J configuration file for UCA for EBC, you can configure the log level and appender references for two classes that monitor Drools Engine Agenda and Drools Working Memory for all the scenarios of all the Value Packs running on UCA for EBC.

You can configure the log for these two classes by updating the following section in the  $f(UCA\_EBC\_INSTANCE)/conf/uca-ebc-log4j.xml$  Log4J configuration file:

```
<appender=rer rer= compone</pre>
           <appender-ref ref="FILE" />
269
270
           <appender-ref ref="DB" />
       </logger>
271
272
        <logger name="com.hp.uca.expert.engine.rulesession.WMAgendaEventListener"</pre>
           additivity="false">
273
            <level value="DEBUG" />
274
           <appender-ref ref="CONSOLE" />
            <appender-ref ref="FILE" />
276
           <appender-ref ref="DB" />
278
       </logger>
279
       <logger name="com.hp.uca.expert.engine.rulesession.WMEventListener"</pre>
280
           additivity="false">
281
            <level value="DEBUG" />
282
            <appender-ref ref="CONSOLE" />
283
            <appender-ref ref="FILE" />
284
           <appender-ref ref="DB" />
285
       </logger>
286
287
288
       <logger name="com.hp.uca.expert.lifecycle.LifeCycleAnalysis"</pre>
289
            additivity="false">
            <level value="DEBUG" />
290
            /annender_ref ref="COMSOTE" /s
```

Figure 38 - Configuring the log for Working Memory Agenda and Event Listeners

Setting the log level to DEBUG for the WMAgendaEventListener will add log messages to the log(s) every time the Agenda of the Drools Engine of a Scenario is updated, i.e. when:

- Rule activations are created
- Rule activations are canceled
- · Before rules are fired
- After rules are fired

Setting the log level to DEBUG for the WMEventListener will add log messages to the log(s) every time the Working Memory of the Drools Engine of a Scenario is updated, i.e. when:

- Objects are inserted into Working Memory
- · Objects are updated in Working Memory
- Objects are retracted from Working Memory

#### Note

# 6.1.5 Enabling these logs can be complementary to using the scenario specific Drools engine logs that are described in section: 6.1.2 "Collector logging

The Collector raw logging feature is the possibility to log in a file the exact alarm list that is received by the collector.

This logging featurecan be enabled/disabled at application start-up by setting the collector.logger.enabled property to true or false in the \${UCA EBC INSTANCE}/conf/uca-ebc.properties file.

By setting this property to true all alarms going through the Collector will be dumped in either one of the following files before any other treatment if done on the received alarms:

• the \${UCA EBC INSTANCE}/logs/uca-ebc-collector.log file for alarms that are not rejected by the Collector

• the \${UCA\_EBC\_INSTANCE}/logs/uca-ebc-collectorrejected.log file for alarms that are rejected by the Collector

Alarms can be rejected by the Collector for either one of the following reasons:

- The JMS message containing the alarms does not have the proper body format: the expected JMS message body format expected by the Collector is Text
- The content of the JMS message cannot be converted to Alarm objects because the XML format of the alarms inside the JMS message is not compliant with the UCA for EBC Alarm format defined in the \${UCA EBC HOME}/schemas/uca-expert-alarm.xsdfile
- Collector message validation is turned on (the collector.messages.validation property is set to true in the \${UCA\_EBC\_INSTANCE}/conf/uca-ebc.properties file), and the alarms in the JMS message received by the Collector failed validation

Alarms are dumped directly in XML format in the uca-ebc-collector.log file. On the other hand, the uca-ebc-collector-rejected.log file has the format of a log file.

Scenario logging"

# 6.2 Managing the Drools engine(s)

Each scenario has its own Drools rule engine for processing the Drools rules defined in the rules files of the scenario. The following operations can be performed on the working memory of a scenario, without having to restart either UCA for EBC or any Value Pack:

- Dumping the Working Memory
- · Clearing the Working Memory
- Reloading the Rules

## 6.2.1 Dumping the Working Memory

Dumping the Working Memory of a scenario dumps the complete list of object (Facts) currently in the working memory of a Scenario to the log(s).

Dumping the Working Memory of a scenario can be performed using the Java JMX Console at the Scenario level by going to the "MBeans" tab of the Java Console and navigating to the "uca\_ebc/<*value pack name*>-<*value pack version*>/scenarios/<*scenario name*>/operations" folder.

The following screenshot shows how to dump the working memory at the scenario level:

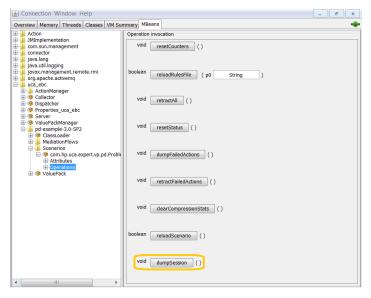

Figure 39 - Java JMX Console: Dumping the working memory of a Scenario

Dumping the Working Memory of a scenario can also be performed at the UCA for EBC User Interface in the Scenario / Monitoring panel, as shown in the following screenshot:

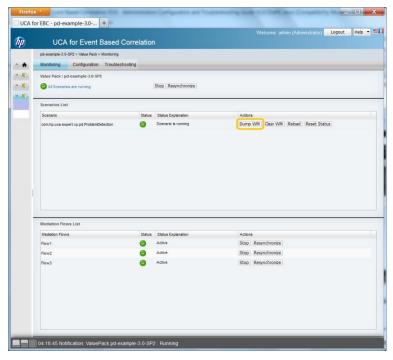

Figure 40 - UCA for EBC User Interface: Dumping the working memory of a scenario

## Note

For more information on the UCA for EBC User Interface, please refer to: [R3] HP UCA for EBC *User Interface Guide* For more information on how to dump the working memory of a scenario using the Java JMX Console, please see the section: 5.1.3.3 "Monitoring UCA for EBC scenarios"

# **6.2.2 Clearing the Working Memory**

Clearing the Working Memory of a scenario can be necessary at times when you want to start fresh with your scenario. This operation may or may not be followed by a resynchronization of the mediation flow of the Value Pack that the scenario belongs to, in case you need you scenario to receive the current list of events (Alarms) from the mediation layer or not.

Cleaning the Working Memory of a scenario can be performed using the Java JMX Console at the Scenario level by going to the "MBeans" tab of the Java Console and navigating to the "uca\_ebc/<value pack name>-<value pack version>/scenarios/<scenario name>/operations" folder.

The following screenshot shows how to clear the working memory at the scenario level:

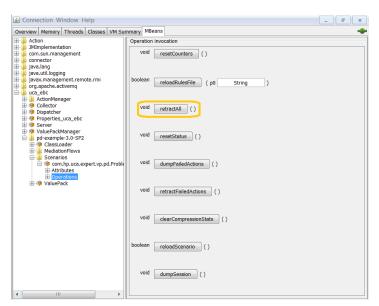

Figure 41 - Java JMX Console: Clearing the working memory of a Scenario

Cleaning the Working Memory of a scenario can also be performed at the UCA for EBC User Interface in the Scenario / Monitoring panel, as shown in the following screenshot:

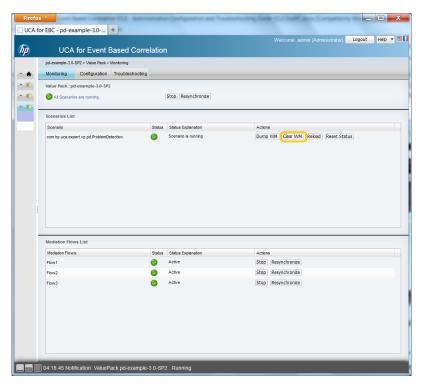

Figure 42 - UCA for EBC User Interface: Clearing the working memory of a scenario

#### Note

For more information on the UCA for EBC User Interface, please refer to: [R3] HP UCA for EBC *User Interface Guide* For more information on how to clear the working memory of a scenario using the Java JMX Console, please see the section: 5.1.3.3 "Monitoring UCA for EBC scenarios"

# 6.2.3 Reloading the rules

Each scenario of a Value Pack contains a list of Drools rules files or Drools template rules files (template rules file are similar to standard rules file but use an extra parameters file).

Each and all of the rules files (and template rules files) can be modified at runtime and reloaded without restarting UCA for EBC or any individual Value Pack so that the new rules files get used right away in the Drools engine of the scenario.

The process for reloading the rules files is the following:

- Update the rules files, template rules files, and template parameters files as you wish in the deployment directory of the Value Pack:
   \${UCA\_EBC\_INSTANCE}/deploy/<value pack name>-<value pack version>
- Reload the rules of a scenario using either the uca-ebc-admin command-line tool (with the -r or --reload option), the Java JMX Console or UCA for EBC User Interface

Reloading the rules of a scenario can be performed using the Java JMX Console at the Scenario level by going to the "MBeans" tab of the Java Console and navigating to the "uca\_ebc/<value pack name>-<value pack version>/scenarios/<scenario name>/operations" folder.

The following screenshot shows how to reload rules files at the scenario level:

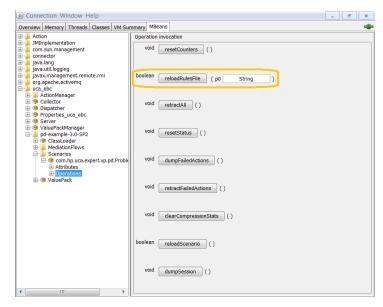

Figure 43 - Java JMX Console: Reloading the rules of a Scenario

The same operation can be performed for all the rules files of all scenarios of one Value Pack, as shown in the following screenshot:

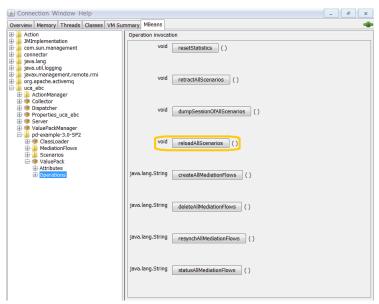

Figure 44 - Java JMX Console: Reloading the rules of all Scenarios of a Value Pack

Reloading the rules of a scenario can also be performed at the UCA for EBC User Interface in the Scenario / Monitoring panel, as shown in the following screenshot:

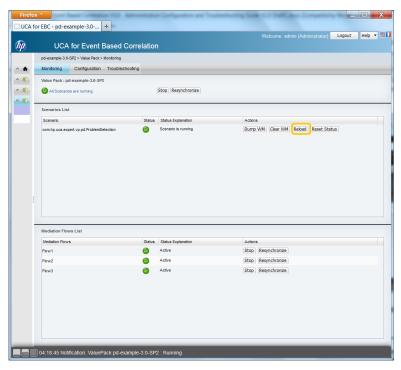

Figure 45 - UCA for EBC User Interface: Reloading the rules of a Scenario

Note

For more information on the UCA for EBC User Interface, please refer to: [R3] HP UCA for EBC *User Interface Guide* For more information on how to reload the rules of a scenario using the Java JMX Console, please see the section: 5.1.3.3 "Monitoring UCA for EBC scenarios"

For more information on how to reload the rules of a scenario using the ucaebc-admin command-line tool, please see the section: 2.2.3 "uca-ebc-admin"

# 6.3 Managing the flows and actions

# 6.3.1 Managing the DB flows

Each Value Pack can have one or more DB flows associated with it. Each DB flow represents a flow of events (Alarms) coming from a DB and going into the Value Pack and its scenarios.

DB flows are defined at the Value Pack level. All Scenarios of a Value Pack share the same DB flows.

### **6.3.1.1 Managing individual DB flows**

The following operations can be performed on individual DB flows, without having to restart neither UCA for EBC nor the Value Pack (each operation only affects one DB flow):

- Start a DB flow (available in Java Console and UCA for EBC GUI)
- Stop a DB flow (available in Java Console and UCA for EBC GUI)
- Check the status of a DB flow (available in Java Console only)
- Resynchronize a DB flow (available in Java Console and UCA for EBC GUI)

The following screenshot shows how to perform these operations on individual DB flows using the Java console:

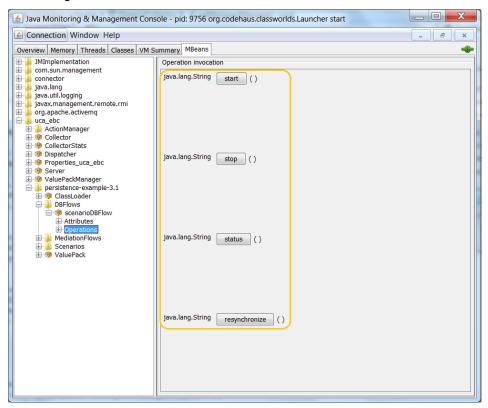

Figure 46 - Java JMX Console: Performing operations on a single DB flow

It is possible to start, stop, and resynchronize DB flows using the UCA for EBC User Interface as shown in the following screenshot:

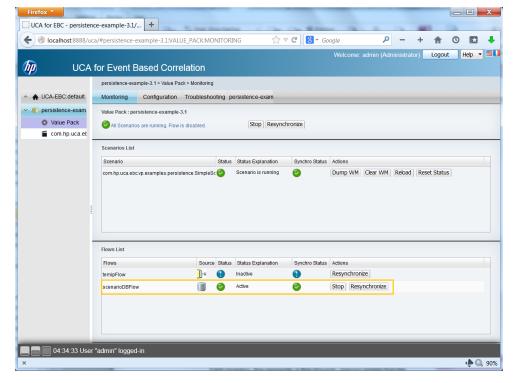

# 6.3.2 Managing the mediation flows

Each Value Pack can have one or more mediation flows associated with it. Each mediation flow represents a flow of events (Alarms) coming from the mediation layer and going into the Value Pack and its scenarios.

Mediation flows are defined at the Value Pack level. All Scenarios of a Value Pack share the same mediation flows.

### 6.3.2.1 Managing the mediation flows at the value pack level

The following operations can be performed on the mediation flows of a Value Pack at the Value Pack level, without having to restart neither UCA for EBC nor the Value Pack (each operation affects all the mediation flows of the Value Pack at once):

- Create all the mediation flows (available in Java Console, and uca-ebc-admin tool)
- Delete all the mediation flows (available in Java Console, and uca-ebc-admin tool)
- Resynchronize all the mediation flows (available in Java Console, uca-ebc-admin tool and UCA for EBC GUI)
- Check the status of all the mediation flows (available in Java Console, and ucaebc-admin tool)

The following screenshot shows how to perform these operation on the mediation flows at the value pack level using the Java console:

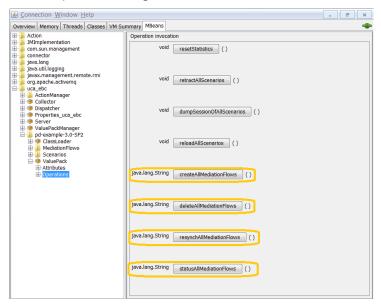

Figure 48 - Java JMX Console: Performing operations on mediation flows at the Value Pack level

Resynchronizing the mediation flows is the only operation that can be performed at the value pack level on the mediation flows of a value pack using the UCA for EBC User Interface as shown in the following screenshot:

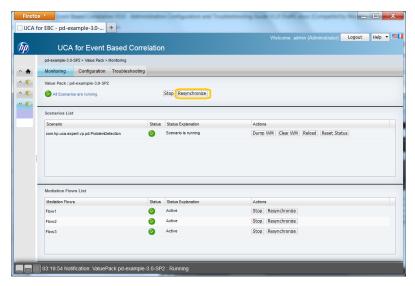

Figure 49 - UCA for EBC User Interface: Resynchronizing the mediation flows of a Value Pack

Resynchronizing the mediation flows of a Value Pack can be necessary at times when you want to start fresh with your Value Pack and all its scenarios.

Mediation flows at defined at the Value Pack level in the

ValuePackConfiguration.xml file of the Value Pack. Each Value Pack has its own mediation flows. As a consequence, resynchronizing the mediation flows of a Value Pack only affects the one Value Pack. All other Value Packs remain unaffected by the resynchronization.

When the mediation flows of a Value Pack are resynchronized, all the scenarios will receive the current list of events (Alarms) coming from the mediation layer. Usually, a resynchronization of the mediation flows is preceded by an operation to clear the Working Memory of all the scenarios of the Value Pack, so that:

- events (Alarms) are not duplicated in Working Memory, especially for scenarios that are in STREAM mode
- all scenarios can start fresh with both the complete current list of event from the mediation layer and an empty Working Memory

#### Note

For more information on the UCA for EBC User Interface, please refer to: [R3] HP UCA for EBC *User Interface Guide* For more information on how to resynchronize the mediation flow for a value pack, please see the section: 5.1.3.2 "Monitoring UCA for EBC value packs"

## 6.3.2.2 Managing individual mediation flows

The following operations can be performed on individual mediation flows, without having to restart neither UCA for EBC nor the Value Pack (each operation only affects one mediation flow):

 Start a mediation flow (available in Java Console, uca-ebc-admin tool and UCA for EBC GUI)

- Stop a mediation flow (available in Java Console, uca-ebc-admin tool and UCA for EBC GUI)
- Check the status of a mediation flow (available in Java Console, and uca-ebcadmin tool)
- Resynchronize a mediation flow (available in Java Console, uca-ebc-admin tool and UCA for EBC GUI)
- Display the configuration of the mediation flow (as XML text) (available only in Java Console)
- Display the status/output of the last action (either CreateFlow, DeleteFlow, StatusFlow or ResynchronizeFlow) performed on the mediation flow (available only in Java Console)
- Display the status/output of the last CreateFlow action performed on the mediation flow (available only in Java Console)
- Display the status/output of the last DeleteFlow action performed on the mediation flow (available only in Java Console)
- Display the status/output of the last StatusFlow action performed on the mediation flow (available only in Java Console)
- Display the status/output of the last ResynchronizeFlow action performed on the mediation flow (available only in Java Console)

The following screenshot shows how to perform these operations on individual mediation flows using the Java console:

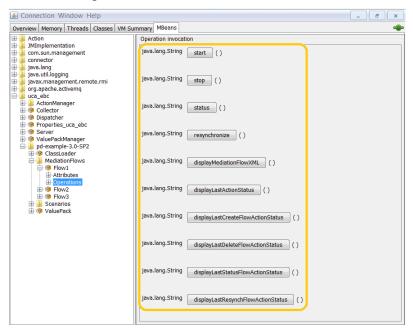

Figure 50 - Java JMX Console: Performing operations on a single mediation flow

It is possible to start, stop, resynchronize, as well as view the status of individual mediation flows using the UCA for EBC User Interface as shown in the following screenshot:

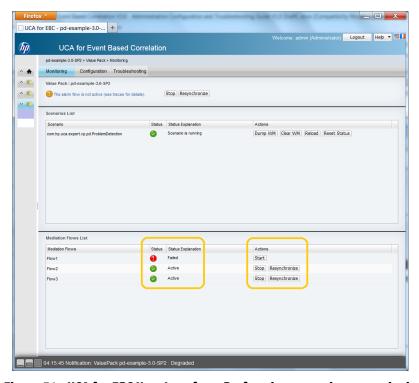

Figure 51 - UCA for EBC User Interface: Performing operations on a single mediation flow

# 6.3.3 Managing actions

Actions are executed by the mediation layer. Each action is associated with the scenario that started the action.

### **6.3.3.1 Dumping Failed Actions**

As actions are executed by the mediation layer, dumping the list of failed actions for a Scenario can be of great help while investigating issues regarding the mediation layer at the Scenario level.

The list of failed actions can be dumped in the log files (depending on your Log4J configuration). The log files can be viewed directly on the file system in the \${UCA\_EBC\_INSTANCE}/logs directory using any text editor. The log files can also be viewed at the UCA for EBC User Interface in the Troubleshooting/Logs panel.

Dumping failed actions can only be performed using the Java JMX Console at the Scenario level by going to the "MBeans" tab of the Java Console and navigating to the "uca\_ebc/<value pack name>-<value pack version>/scenarios/<scenario name>/operations" folder.

The following screenshot shows how to dump failed actions at the scenario level:

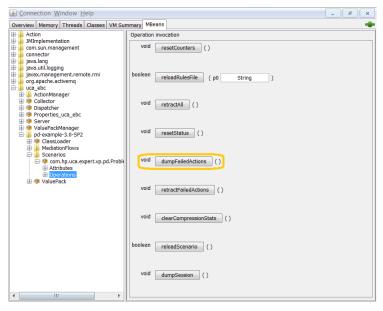

Figure 52 - Java JMX Console: Dumping Failed Actions for a Scenario

Note

For more information on how to dump failed actions for a scenario, please see the section: 5.1.3.3 "Monitoring UCA for EBC scenarios"

# 6.4 UCA for EBC Performance analysis

Through the Java JMX interface, UCA for EBC provides event rate measurements that help when analyzing the performance of a UCA for EBC solution.

This "Dispatcher Rate" measure is the average event rate of UCA for EBC (in events per second) since start-up.

This measure is available by going to the "MBeans" tab of the Java Console and navigating to the "uca\_ebc/Dispatcher/attributes" folder:

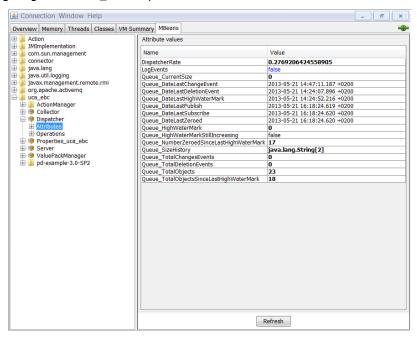

#### Figure 53 - Java JMX Console: Monitoring performance of UCA for EBC Server

This measure and other measurement rates are available both at the Java JMX Console and also at the UCA for EBC User Interface in the Troubleshooting / Statistics panel.

#### Note

- For more information on the Java JMX Console, please see the section: 5.1.3 "IMX Console"
- For more information on the UCA for EBC User Interface, please refer to: [R3] HP UCA for EBC *User Interface Guide* Please see the next section 4.1 "Monitoring the alarm flow in real-time" for more information on how to monitor the alarm flow of UCA for EBC.

# Frequent problems and solutions

Below is a list of known issues/problems that you may encounter, along with a description of how to solve or work around the issue/problem.

# 7.1 Problems executing uca-ebc-admin

### 7.1.1 Cannot connect to UCA for EBC JMX connector

If you get an error stating "Cannot connect to UCA Expert JMX connector" while executing the uca-ebc-admin command-line tool, then you may want to perform the following verifications:

| Verification                              | Suggested solution/work-<br>around        |
|-------------------------------------------|-------------------------------------------|
| Verify that UCA for EBC Server is started | Start UCA for EBC Server if it is stopped |

Table 40 - uca-ebc-admin: Cannot connect to UCA for EBC JMX connector

Below is an example of a command execution displaying this error:

#### On both HP-UX, and Linux:

```
$ cd ${UCA_EBC_HOME}/bin
$ uca-ebc-admin <options>
```

```
ERROR - Cannot connect to UCA Expert JMX connector. Failed to r etrieve RMIServer stub: javax.naming.ServiceUnavailableExceptio n [Root exception is java.rmi.ConnectException: Connection refu sed to host: localhost; nested exception is:

java.net.ConnectException: Connection refused (errno:23
9)]
```

# 7.1.2 FileNotFoundException: \${UCA\_EBC\_INSTANCE} /logs/uca-ebc-admin.log

If you get an error stating "FileNotFoundException: \${UCA\_EBC\_INSTANCE} /logs/uca-ebc-admin.log" while executing the uca-ebc-admin command-line tool, then you may want to perform the following verifications:

| Verification | Suggested solution/work- |
|--------------|--------------------------|
|              | around                   |

Verify that the user trying to execute ucaebc-admin has permission to write in the \${UCA\_EBC\_INSTANCE} directory Use another user account or change the permissions on the \${UCA\_EBC\_INSTANCE} directory if this is not the case

Table 41 - uca-ebc-admin: FileNotFoundException

Below is an example of a command execution displaying this error:

#### On both HP-UX, and Linux:

```
$ cd ${UCA EBC HOME}/bin
$ uca-ebc-admin <options>
```

```
...
log4j:ERROR setFile(null,true) call failed.
java.io.FileNotFoundException: /var/opt/UCA-EBC/logs/uca-ebc-
admin.log (Permission denied (errno:13))
at java.io.FileOutputStream.openAppend(Native Method)....
```

# 7.2 Problems executing uca-ebc-injector

#### 7.2.1 Cannot create connection

If you get an error stating "Cannot create connection on UCA Expert JMS queue" while executing the uca-ebc-injector command-line tool, then you may want to perform the following verifications:

| Verification                              | Suggested solution/work-around            |
|-------------------------------------------|-------------------------------------------|
| Verify that UCA for EBC Server is started | Start UCA for EBC Server if it is stopped |

Table 42 - uca-ebc-injector: Cannot create connection

Below is an example of a command execution displaying this error:

```
$ cd ${UCA EBC HOME}/bin
$ uca-ebc-injector <options>
```

/opt/UCA-EBC/bin>uca-ebc-injector -file ../alarms/Alarms.xml

ERROR - Command error: Cannot create connection on UCA Expert
JMS queue

# 7.2.2 FileNotFoundException: \${UCA\_EBC\_INSTANCE} /logs/uca-ebc-injector.log

If you get an error stating "FileNotFoundException: \${UCA\_EBC\_INSTANCE} /logs/uca-ebc-injector.log" while executing the uca-ebc-injector command-line tool, then you may want to perform the following verifications:

| Verification                                                                                                    | Suggested solution/work-<br>around                                                                               |
|----------------------------------------------------------------------------------------------------|----------------------------------------------------------------------------------------------------|
| Verify that the user trying to execute uca-<br>ebc-injector has permission to write in the<br>\${UCA_EBC_INSTANCE} directory | Use another user account or change the permissions on the \${UCA_EBC_INSTANCE} directory if this is not the case |

Table 43 - uca-ebc-injector: FileNotFoundException

Below is an example of a command execution displaying this error:

#### On both HP-UX, and Linux:

```
$ cd ${UCA EBC HOME}/bin
$ uca-ebc-injector <options>
```

# 7.3 Problems starting UCA for EBC

# 7.3.1 AlreadyBoundException

If you get an error stating "java.rmi.AlreadyBoundException: uca-ebc" while starting UCA for EBC, then you may want to perform the following verifications:

| Verification                                                                                                    | Suggested solution/work-around                                                                                                    |
|----------------------------------------------------------------------------------------------------|----------------------------------------------------------------------------------------------------|
| Verify that there's no port number conflict between UCA for EBC RMI port number and the port numbers used by another process on the system | Update the UCA for EBC RMI port number in the \${UCA_EBC_INSTANCE}/conf/uca-ebc.properties file to avoid the port number conflict if needed |

Table 44 - uca-ebc: AlreadyBoundException

Below is an example of a command execution displaying this error:

```
$ cd ${UCA EBC HOME}/bin
$ uca-ebc <options>
```

```
...

INFO - Unregistering JMX-exposed beans on shutdown
INFO - Closing Hibernate SessionFactory
INFO - closing
org.springframework.beans.factory.BeanCreationException: Error
creating bean with name 'serverConnector' defined in class path
resource [main-context.xml]: Invocation of init method failed;
nested exception is java.io.IOException: Cannot bind to URL [r
mi://localhost:1100/uca-
ebc]: javax.naming.NameAlreadyBoundException: uca-
ebc [Root exception is java.rmi.AlreadyBoundException: uca-ebc]
```

# 7.3.2 ClassNotFoundException: javax.management.remote.rmi.RMIServerImpl\_Stub

If you get an error stating "java.lang.ClassNotFoundException: javax.management.remote.rmi.RMIServerImpl\_Stub" while starting UCA for EBC, then you may want to perform the following verifications:

| Verification                                                        | Suggested solution/work-around                |
|---------------------------------------------------------------------|-----------------------------------------------|
| Verify that there's no port number conflict between UCA for EBC RMI | Update the UCA for EBC RMI port number in the |
| port number and the port numbers                                    | \${UCA_EBC_INSTANCE}/conf/uca-                |
| used by another process on the                                      | ebc.properties file to avoid the port         |
| system                                                              | number conflict if needed                     |

Table 45 - uca-ebc: ClassNotFoundException

Below is an example of a command execution displaying this error:

```
$ cd ${UCA EBC HOME}/bin
$ uca-ebc <options>
```

```
... 30 more

Caused by: java.rmi.UnmarshalException: error unmarshalling arg uments; nested exception is:
    java.lang.ClassNotFoundException: javax.management.remo te.rmi.RMIServerImpl_Stub (no security manager: RMI class loade r disabled)

Caused by: java.lang.ClassNotFoundException: javax.management.r emote.rmi.RMIServerImpl_Stub (no security manager: RMI class loader disabled)
```

# 7.3.3 FileNotFoundException: \${UCA\_EBC\_INSTANCE} /logs/uca-ebc.log

If you get an error stating "FileNotFoundException: \${UCA\_EBC\_INSTANCE} /logs/uca-ebc.log" while starting UCA for EBC, then you may want to perform the following verifications:

| Verification                                                                                                   | Suggested solution/work-around                                         |
|----------------------------------------------------------------------------------------------------|------------------------------------------------------------------------|
| Verify that the user trying to start UCA for EBC has permission to write in the \${UCA_EBC_INSTANCE} directory | Start UCA for EBC under the <u>uca</u> account if this is not the case |

Table 46 - uca-ebc: FileNotFoundException

Below is an example of a command execution displaying this error:

```
$ cd ${UCA EBC HOME}/bin
$ uca-ebc <options>
```

# **Glossary**

UCA: Unified Correlation Analyzer

**EBC: Event Based Correlation** 

CA: Channel Adapter for OSS Open Mediation V7.1

JMS: Java Messaging Service

JMX: Java Management Extension, used to access or process action on the UCA for

**EBC** product

JNDI: Java Naming and Directory Interface

Inference engine: Process that uses a Rete algorithm

DRL: Drools Rule file

XML: eXtensible Markup Language

XSD: Schema of an XML file, describing its structure

X733: Standard describing the structure of an Alarm used in telecommunication

environment

EVP: UCA for EBC Value Pack